# ユーザーズガイド

# N8405-016A ブレード収納ユニット(SIGMABLADE-M)

**NEC** SIGMABLADEシリーズ

# SIGMABLADE

この手引きは、必要なときすぐに参照できるよう、お手元に置いておくようにして ください。「使用上のご注意」を必ずお読みください。本製品の移設の際は必ず本書 も一緒にしてください。

# **使用上のご注意 - 必ずお読みください -**

本製品を安全に正しくご使用になるために必要な情報が記載されています。また、本文中の名称について は15ページの「各部の名称」の項をご参照ください。

# 安全にかかわる表示について

SIGMABLADEシリーズを安全にお使いいただくために、この手引きの指示に従って操作し てください。

この手引きには装置のどこが危険か、どのような危険に遭うか、どうすれば危険を避けられ るかなどについて説明されています。また、装置内で危険が想定される箇所またはその付近 には警告ラベルが貼り付けられています。

手引きおよび警告ラベルでは、危険の程度を表す言葉として、「警告」と「注意」という用語を 使用しています。それぞれの用語は次のような意味を持つものとして定義されています。

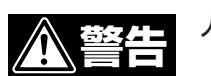

人が死亡する、または重傷を負うおそれがあることを示します。

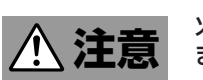

#### 火傷やけがなどを負うおそれや物的損害を負うおそれがあることを示し ます。

危険に対する注意・表示は次の3種類の記号を使って表しています。それぞれの記号は次の ような意味を持つものとして定義されています。

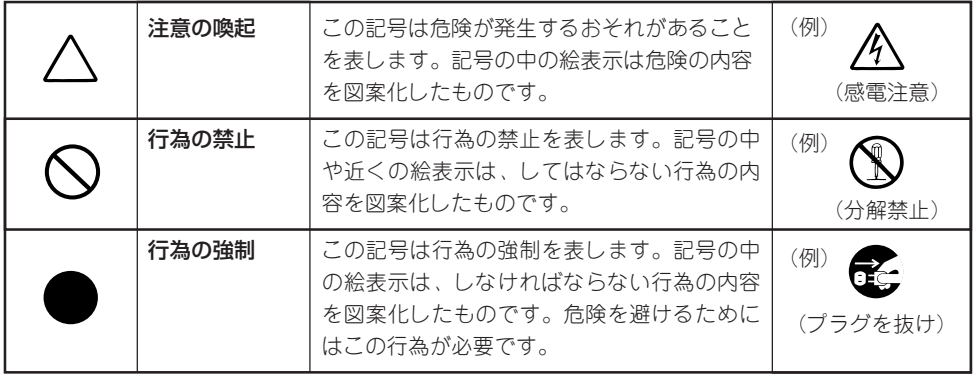

#### (本書での表示例)

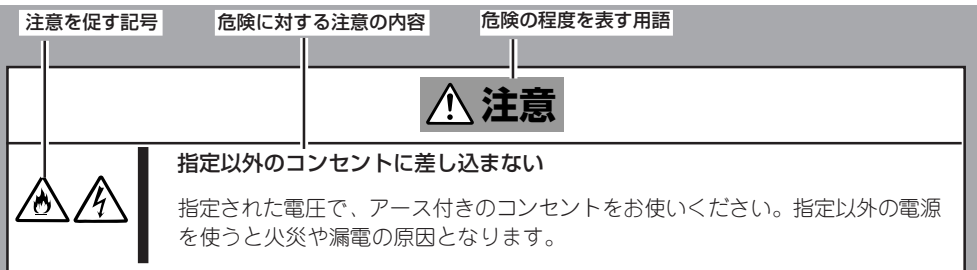

# 本書および警告ラベルで使用する記号とその内容

注意の喚起

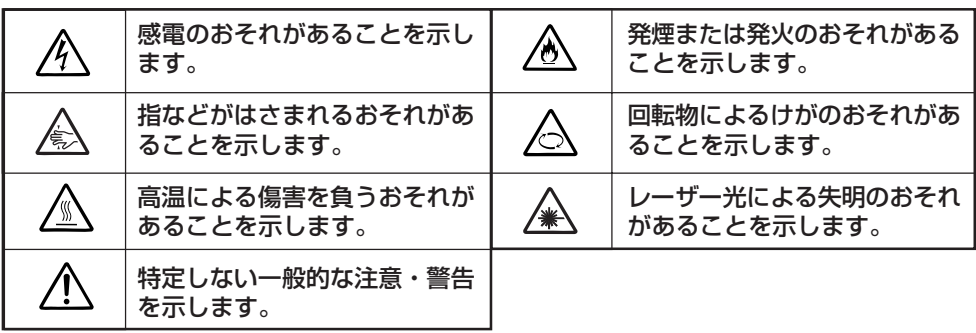

行為の禁止

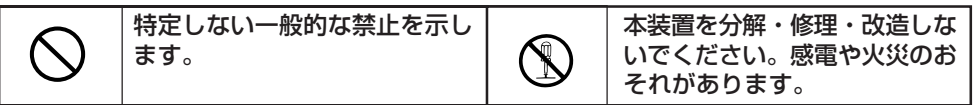

行為の強制

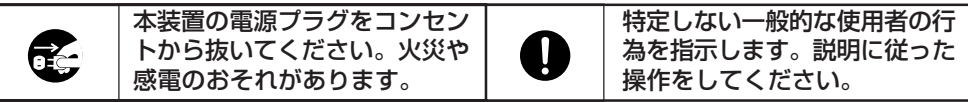

# 安全上のご注意

安全のために、ここに記載されている注意事項を守ってください。ブレード収納ユニットに は、電源ユニットが搭載されています。感電しないように注意してください。また、ラック への取り付け/取り外しの際には、けがをしないよう十分に注意してください。

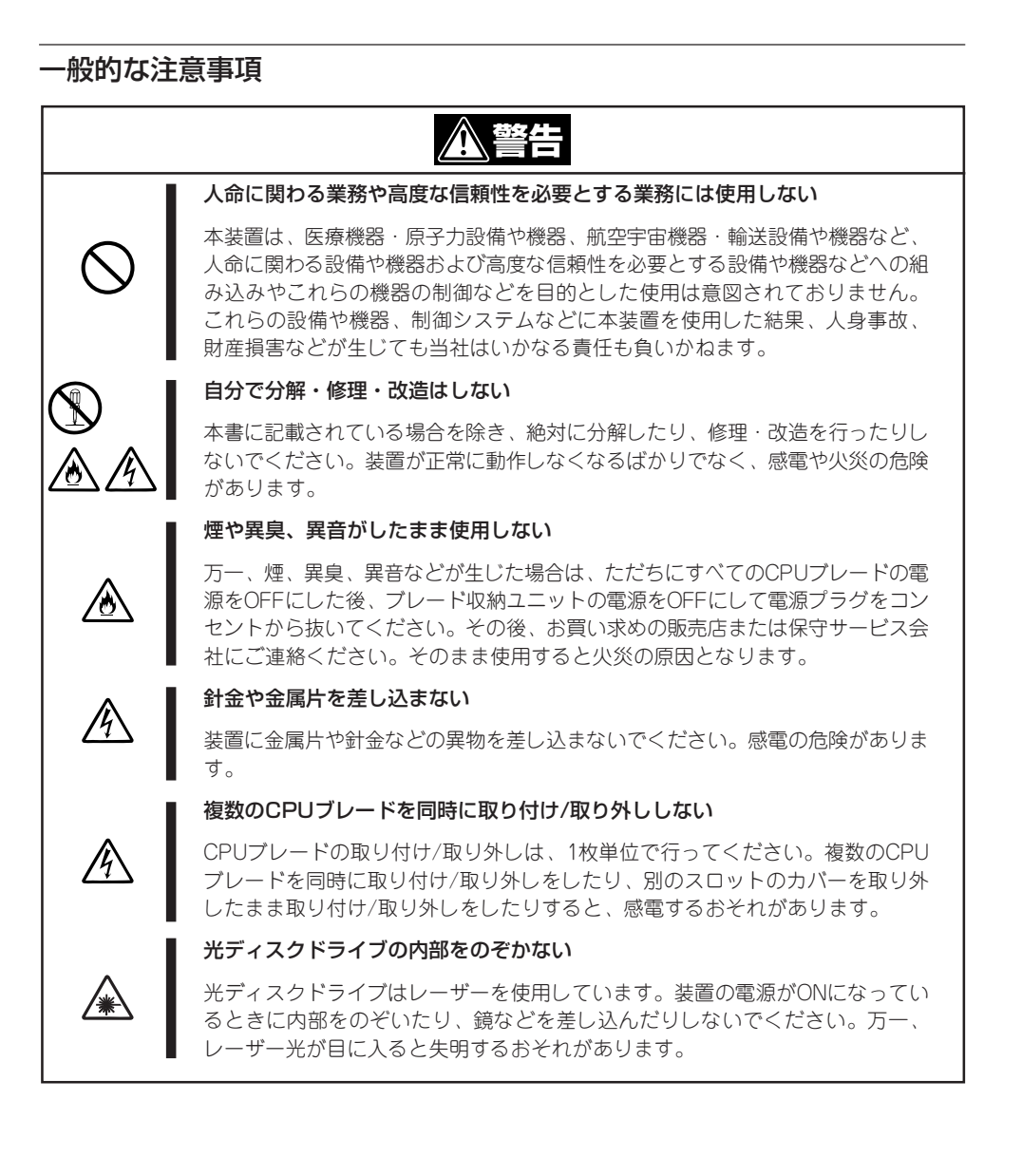

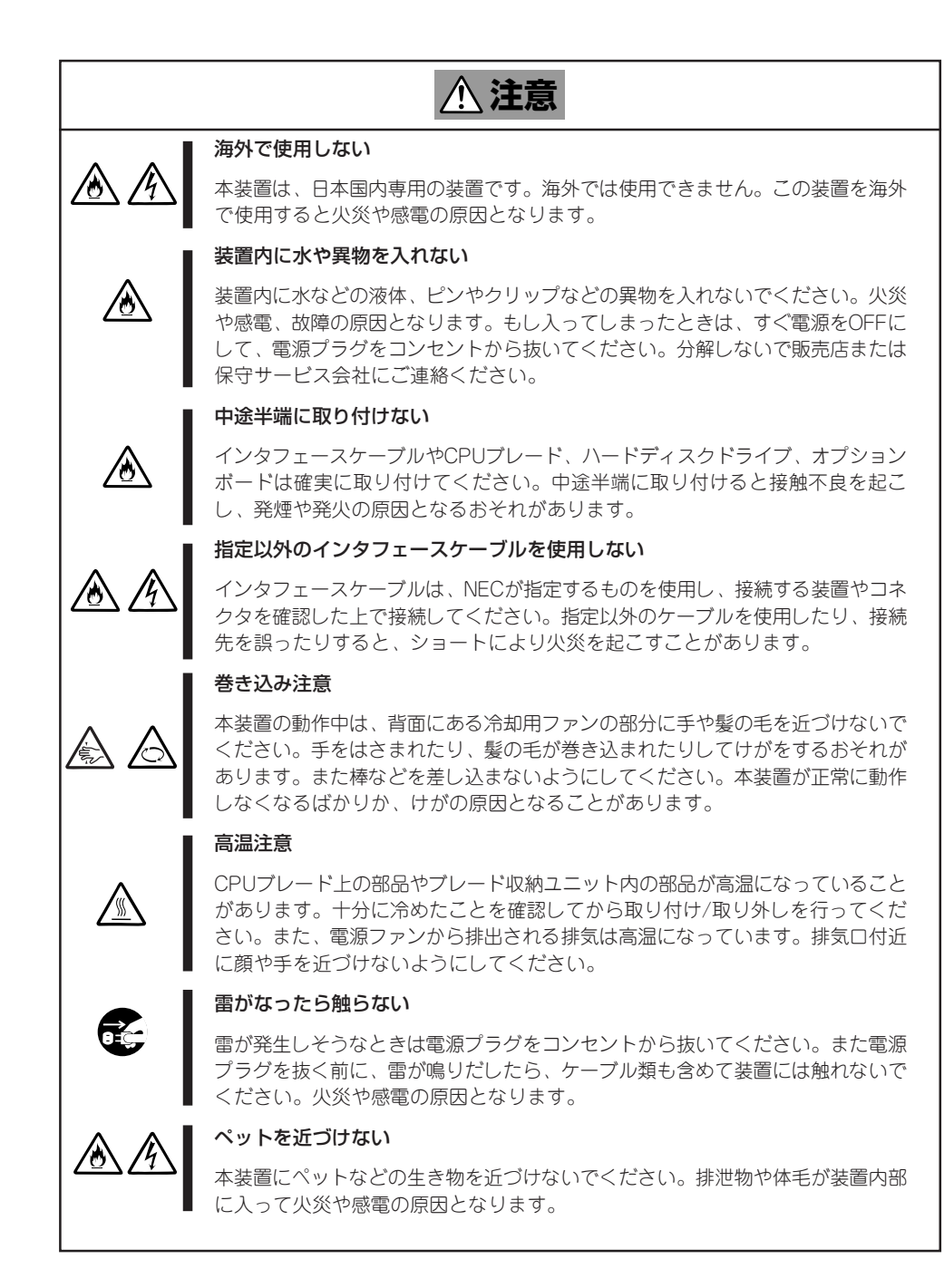

#### 電源・電源コードに関する注意事項

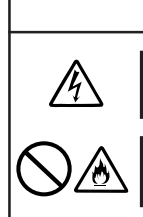

**警告�**

#### ぬれた手で電源プラグを持たない

ぬれた手で電源プラグの抜き差しをしないでください。感電するおそれがあります。

#### アース線をガス管につながない

アース線は絶対にガス管につながないでください。ガス爆発の原因になります。

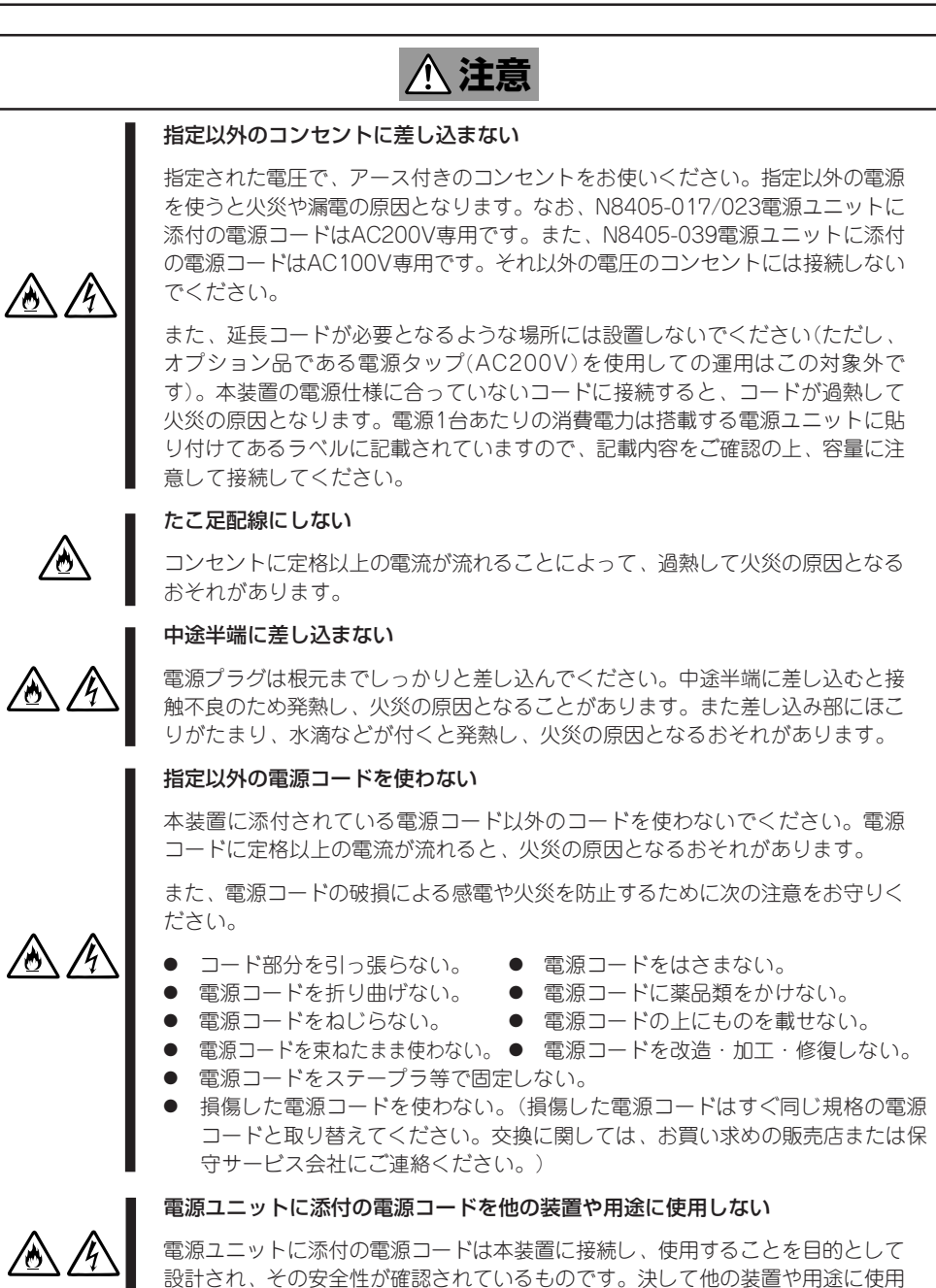

しないでください。火災や感電の原因となるおそれがあります。

### ラックの設置・取り扱いに関する注意事項

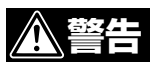

#### 指定以外の場所に設置しない

本装置はEIA規格に適合した専用の19インチラックに取り付けて使用します。 本装置を取り付けるラックを設置環境に適していない場所には設置しないでくだ さい。

本装置やラックに取り付けているその他のシステムに悪影響を及ぼすばかりでな く、火災やラックの転倒によるけがなどをするおそれがあります。設置場所に関 する詳細な説明や耐震工事についてはラックに添付のマニュアルを参照するか、 保守サービス会社にお問い合わせください。

#### 規格以外のラックで使用しない

K

本装置はEIA規格に適合した専用のラックに取り付けて使用します。EIA規格に適 合していないラックに取り付けて使用したり、ラックに取り付けずに使用したり しないでください。本装置が正常に動作しなくなるばかりか、けがや周囲の破損 の原因となることがあります。使用できるラックについては保守サービス会社に お問い合わせください。

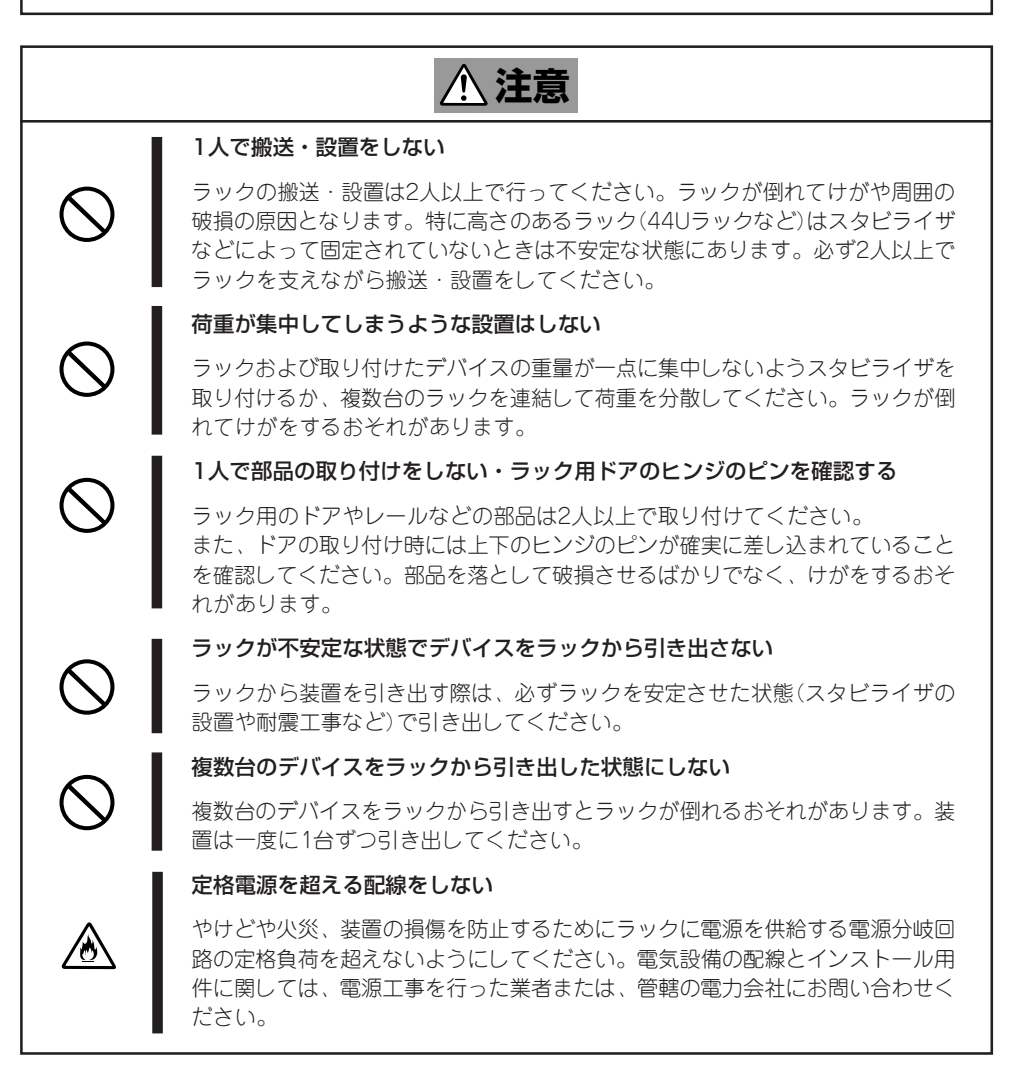

#### 設置・移動・保管に関する注意事項

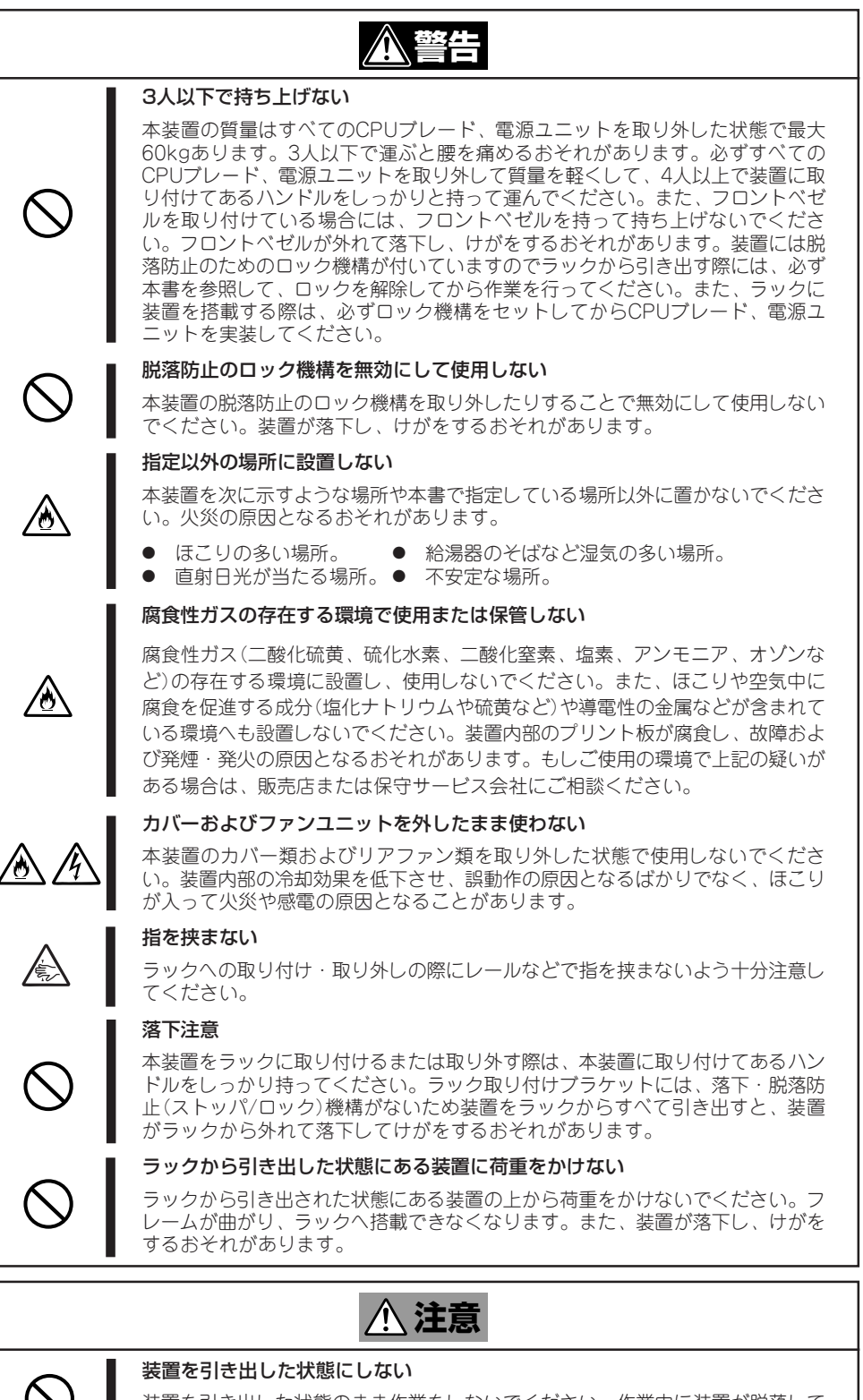

装置を引き出した状態のまま作業をしないでください。作業中に装置が脱落して けがをするおそれがあります。

### 運用中の注意事項

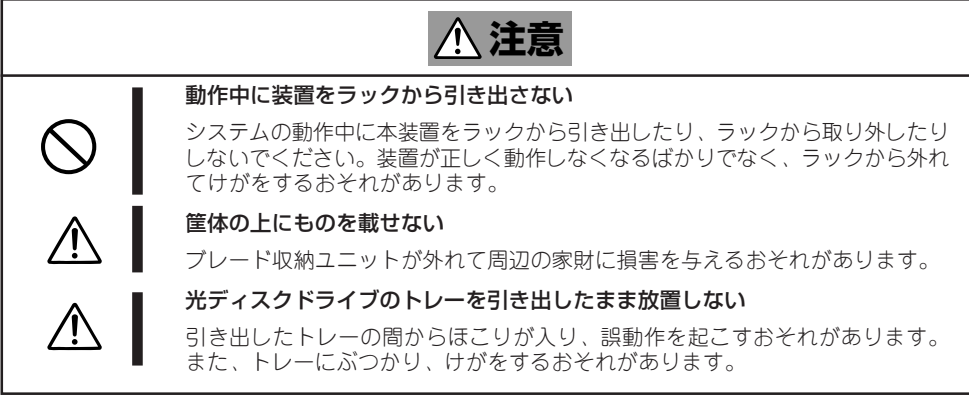

# 警告ラベルについて

装置の設置や取り扱い、デバイスの増設の際に、危険性を秘める部品やその周辺には警告ラ ベルが貼り付けられています。これは本製品の取り扱いの際、考えられる危険性を常にお客 様に意識していただくためのものです(ラベルをはがしたり、汚したりしないでください)。 もしこのラベルがはがれかかっている、汚れているなどして判読できないときは販売店にご 連絡ください。

警告ラベル中の記号の意味については、巻頭の「安全に関わる表示について」を参照してくだ さい。

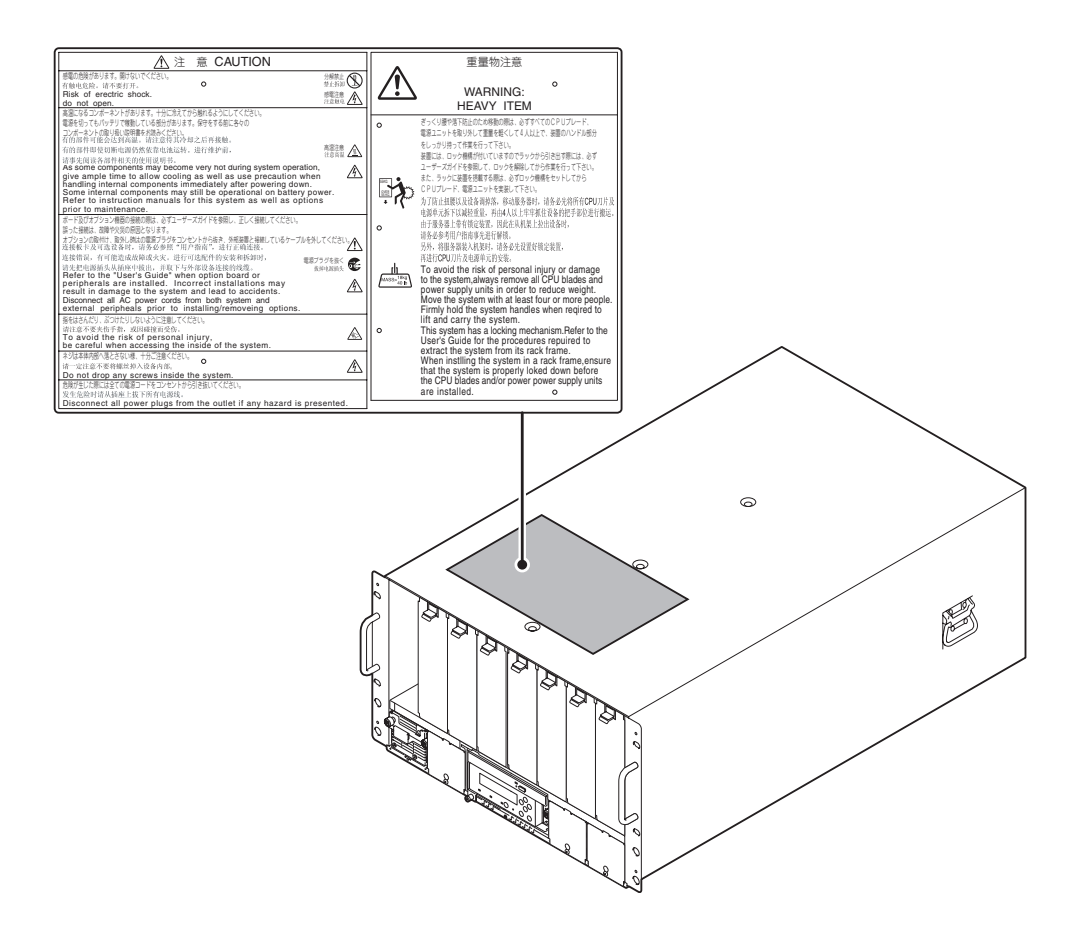

# 取り扱い上のご注意 - 装置を正しく動作させるために -

本装置を正しく動作させるために次に示す注意事項をお守りください。これらの注意を無視 した取り扱いをすると装置の誤動作や故障の原因となります。

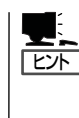

保守サービスについて

本製品の保守に関して専門的な知識を持つ保守員による定期的な診断・保守サービスを 用意しています。 本製品をいつまでもよい状態でお使いになるためにも、保守サービス会社と定期保守 サービスを契約されることをお勧めします。

- ブレード収納ユニット
	- 本装置を取り付けることができるラックに搭載してください。
	- 各デバイスの取り付け/取り外しの際に取り外した部品(ファンなど)を必ず正しく取 り付け直してください。
	- 定期的に装置の外観、および背面のファンユニットに付着しているほこりを取り除 いてください。定期的な清掃はさまざまな故障を未然に防ぐ効果があります。
	- 落雷等が原因で瞬間的に電圧が低下することがあります。この対策として無停電電 源装置等を使用することをお勧めします。
- オプションの増設電源およびその他電子部品
	- これらの製品は大変静電気に弱い電子部品です。装置の金属フレーム部分などに触 れて身体の静電気を逃がしてから製品を取り扱ってください。また、製品の端子部 分や部品を素手で触ったり、製品を直接机の上に置いたりしないでください。
	- オプションは購入したブレードサーバのオプション対象品であることを確認してく ださい。たとえ装置に取り付け/接続できても正常に動作しないばかりか、装置本体 が故障することがあります。
	- オプションはNECの純正品をお使いになることをお勧めします。他社製のオプショ ンには本装置に対応したものもありますが、これらの製品が原因となって起きた故 障や破損については保証期間中でも有償修理となります。
- 近くで携帯電話やPHS、ポケットベルを使わない
	- 本装置のそばでは携帯電話やPHS、ポケットベルの電源をOFFにしておいてくださ い。電波による誤動作の原因となります。

# 目次

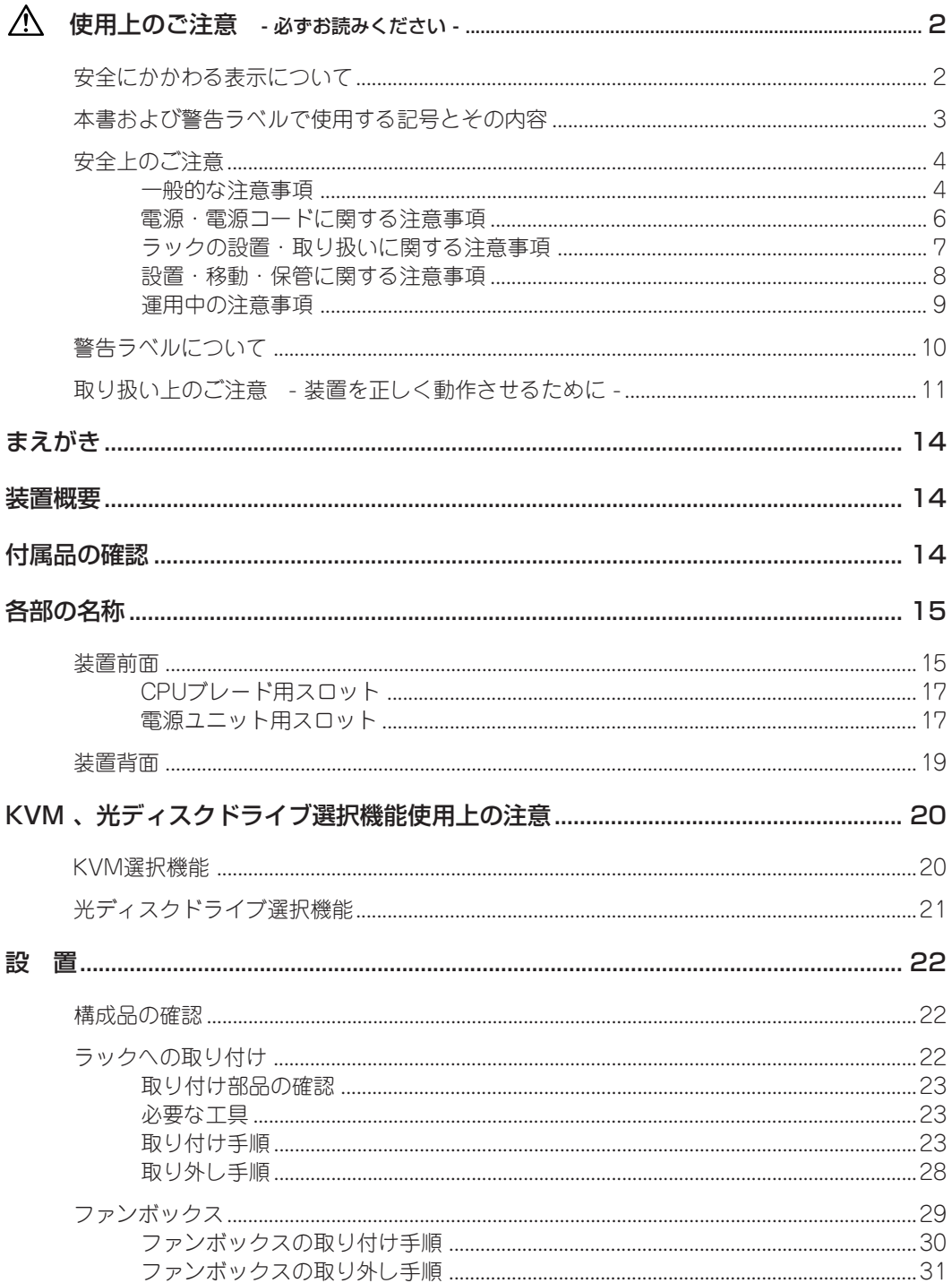

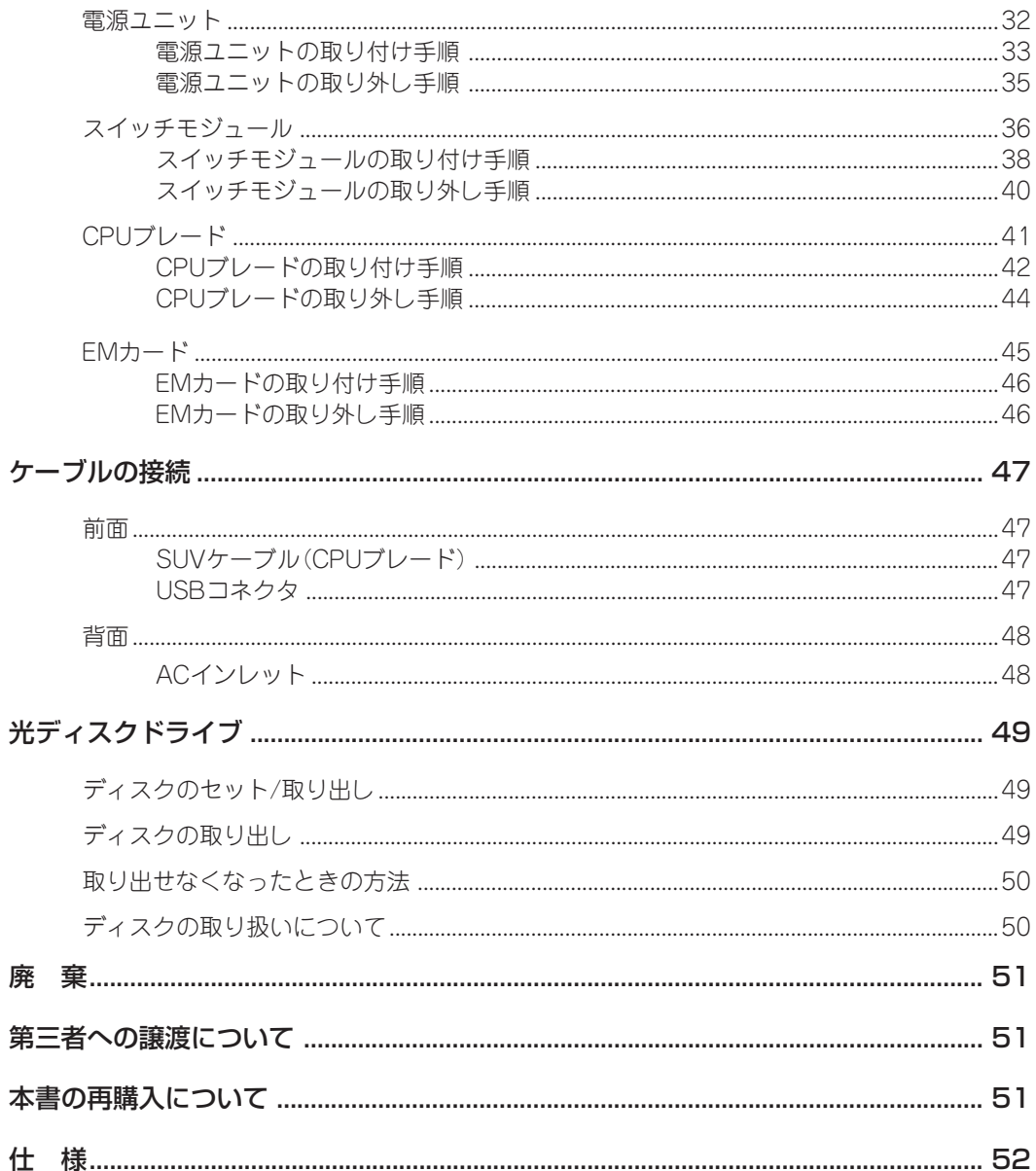

# **まえがき**

この度は、N8405-016A ブレード収納ユニット(SIGMABLADE-M)をお買い上げいただき 誠にありがとうございます。

本装置はExpress5800/BladeServerシリーズ用のCPUブレードとSIGMABLADEシリーズ 用の電源ユニット、ファンボックス、およびスイッチモジュールを収納し、各モジュールの 機能を集約させ、各CPUブレードにサーバ機能を実現させます。

本装置をご使用になる前に、必ず本書をお読みください。

なお、NEC Express5800/BladeServerシリーズ用のCPUブレードに添付の「ユーザーズガ イド」または「スタートアップガイド」も併せて参照してください。

# **装置概要**

本装置は、最大で8枚のExpress5800/BladeServerシリーズ用のCPUブレードと最大で6枚 のSIGMABLADEシリーズ用のスイッチモジュールを6U(265mm)の筐体に収納することに より、8台分のサーバ機能を本装置1台に集約することができます。

また、N8405-017/023/039 電源ユニット(オプション)を追加すれば、電源冗長機能を 持たせることもできます。この機能により、万一電源ユニットが故障してもシステムを停止 することなく運用することが可能になります。

# **付属品の確認**

製品が入ったの梱包箱の中には、本体以外にいろいろな付属品が入っています。添付の構成 品表を参照してすべてがそろっていることを確認し、それぞれ点検してください。万一足り ないものや損傷しているものがある場合は、販売店に連絡してください。

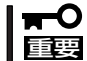

添付品はセットアップをするときやオプションの増設、製品が故障したときに必要となりま すので大切に保管してください。

#### ご注意

- (1) 本書の内容の一部または全部を無断転載することは禁止されています。
- (2) 本書の内容に関しては将来予告なしに変更することがあります。
- (3) NECの許可なく複製・改変などを行うことはできません。
- (4) 本書は内容について万全を期して作成いたしましたが、万一ご不審な点や誤り、記載もれなどお気づきのことがありましたら、 お買い求めの販売店にご連絡ください。
- (5) 運用した結果の影響については(4)項にかかわらず責任を負いかねますのでご了承ください。

© NEC Corporation 2008

# **各部の名称**

本装置の各部の名称を次に示します。

# 装置前面

装置前面図を以下に示します。

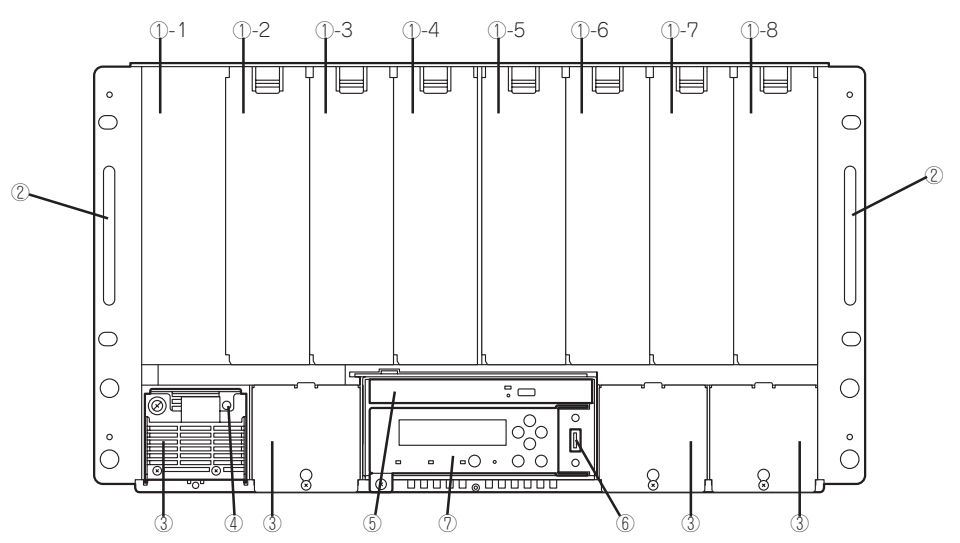

\* スロットブランクキット、電源ユニットはオプションです。

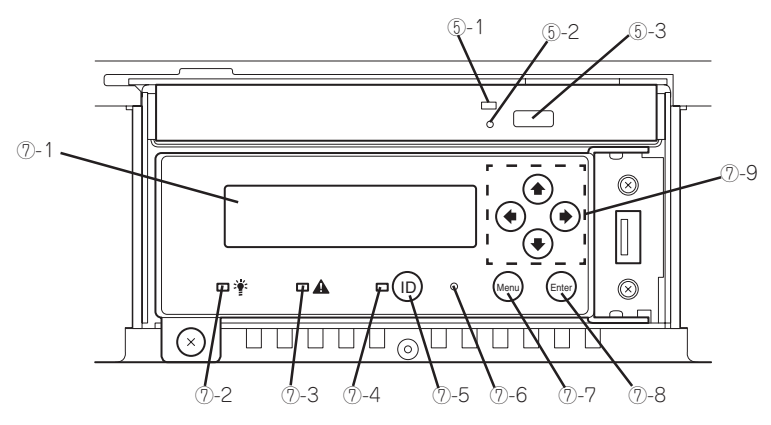

光ディスクドライブ(⑤)/SIGMABLADEモニター(⑦)詳細図

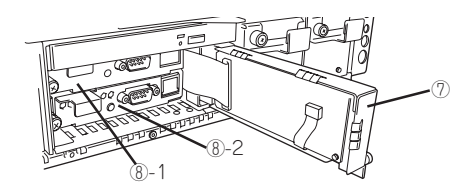

SIGMABLADEモニター(⑦)を開けた状態

#### ① CPUブレードスロット

CPUブレード搭載用スロット。丸数字の後の番号は実装 順序を示す。

#### ② ハンドル

ブレード収納ユニットの取り付け、取り外しの際に持つ 取っ手。

#### ③ 電源ユニットスロット

システムにDC電源を供給するユニットを実装するスロッ ト。

#### ④ Powerランプ

電源コードからAC電源を受電する前は消灯し、AC電源を 受電すると緑色に点滅する。 EMカードから電源ユニットにDC電源を供給すると緑色に 点灯する。 電源ユニット内の温度が警告レベルに達するとアンバー色 に点滅し、過電流等の検出により保護回路が働き、電源が シャットダウンするとアンバー色に点灯する。

#### ⑤ 光ディスクドライブ

#### ⑤-1 アクセスランプ

#### ⑤-2 エマージェンシーホール

#### ⑤-3 イジェクトボタン

#### ⑥ USBコネクタ

USB機器を接続するためのコネクタ。SIGMABLADE モニターによって選択されたスロットのCPUブレードと 接続される。

#### ⑦ SIGMABLADEモニター

#### ⑦-1 LCD

システムステータスの表示やブレード収納ユニットに搭載 されたCPUブレードの状態表示などを表示するモニタ。

#### ⑦-2 Powerランプ

ブレード収納ユニットおよびSIGMABLADEモニターの電 源状態を表示するランプ。ブレード収納ユニットの電源が ONの状態になると緑色に点灯する。ブレード収納ユニット の電源がOFFの状態になると消灯する。

#### ⑦-3 Statusランプ

ブレード収納ユニットおよびSIGMABLADEモニターの ステータス状態を表示するランプ。ブレード収納ユニット の電源がONの状態になり、初期診断中は赤色に点灯する。 すべてのモジュールが正常に動作している状態になると緑 色の点灯に変わる。

一部のモジュールに異常がある状態になるとアンバー色に 点灯する。

致命的な故障の発生、またはEMカードが正しく接続されて いないか正常に動作していない状態になると赤色に点灯す る。ブレード収納ユニットの電源がOFFの状態になると消 灯する。

#### ⑦-4 IDランプ

装置を識別するためのランプ。IDボタン(⑦-5)押下により青 色に点灯する。 リモートからIDランプの点灯指示があった場合は青色に点 滅する。点灯中または点滅中にIDボタンを押下すると消灯 する。

#### ⑦-5 IDボタン

IDランプをON/OFFさせるボタン。

#### ⑦-6 リセットボタン

光ディスクドライブ、USBコネクタに接続しているUSBデ バイスを再起動させるボタン。

#### ⑦-7 Menuボタン

EMカードのメニューを起動させるボタン。

#### ⑦-8 Enterボタン

メニューの移動、決定ボタン。

#### ⑦-9 [←][→][↑][↓]ボタン

カーソルの移動、カーソル上の選択番号を変更させる ボタン。

#### ⑧ EMカードスロット

EMカード搭載用スロット。丸数字の後の番号は実装順序を 示す。

### CPUブレード用スロット

CPUブレード用スロットは装置前面にあり、オプションのCPUブレードを最大8枚実装する ことができます。増設順序はスロット番号の小さい順(左のスロットから右のスロット)で す。

#### 電源ユニット用スロット

電源ユニット用スロットは装置前面から電源ユニットを最大4台実装することができます。 スロット2~スロット4にはブランクプレートが取り付けられています(スロット1には何も 取り付けられていません)。

搭載するCPUブレードの枚数と、その際に必要な電源ユニットの台数については、18ペー ジの表を参照してください。

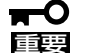

- 同じ型番の電源ユニットを実装してください。異なる型番の電源ユニットを実装した 場合、システムが正しく動作しません。
	- ⓦ 18ページの表のとおりに電源ユニットを搭載していない場合は、EMカードによって 電源不足異常が検知されます。電源不足異常時は、電源OFF中のCPUブレードの電源 ON操作を行っても、CPUブレードの電源はONになりません。

搭載するCPUブレードの枚数と、その際に必要な電源ユニットおよびファンボックスの台数 を下表に示します。

- 搭載するCPUブレードの枚数と必要となる電源ユニットの台数
	- N8405-017 電源ユニット搭載の場合

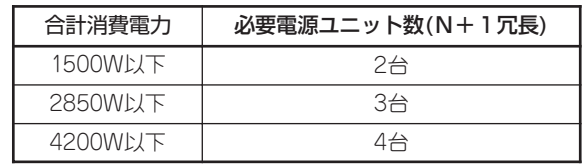

- N8405-023 電源ユニット搭載の場合

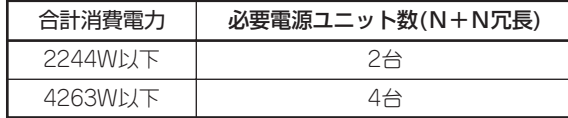

- N8405-039 電源ユニット搭載の場合

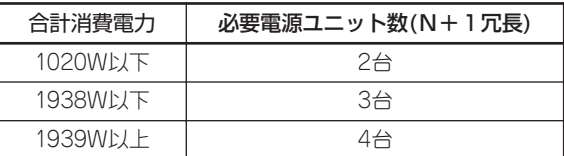

ヒント�

合計消費電力は以下の式により計算してください。

合計消費電力(W) = 搭載するCPUブレードの消費電力の合計(W) + 560(W) (ブレード収納ユニット消費電力\*) \* スイッチモジュールやファンユニット等の消費電力を含みます。

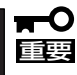

- N8405-039電源ユニットについては、冗長構成が必須です。また、推奨冗長構成は 個別電源冗長(N+1)です。
- ⓦ N8405-039電源ユニットを使用する場合、搭載可能なCPUブレードに制限がありま す。搭載するCPUブレードの消費電力については、CPUブレードに添付の EXPRESSBUILDER内のユーザーズガイド、または、SIGMABLADEシリーズの ホームページ「http://nec8.com/」のシステム構成ガイドを参照してください。
- 搭載するCPUブレードの枚数と必要となるファンユニットの台数
	- Express5800/120Bb-6, Express5800/120Bb-d6搭載の場合

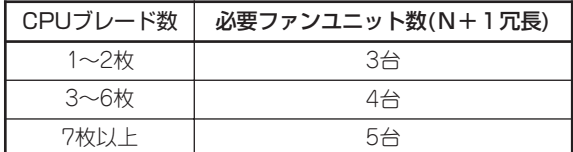

- Express5800/120Bb-m6搭載の場合

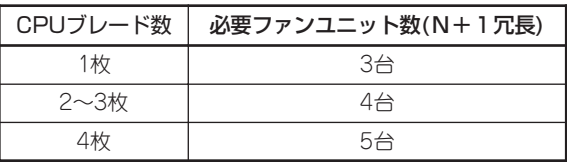

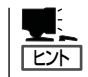

Express5800/120Bb-m6は1台でCPUブレードスロットを2つ使用するため、ファン ユニットの搭載数に注意してください。

装置背面

装置背面図を以下に示します。

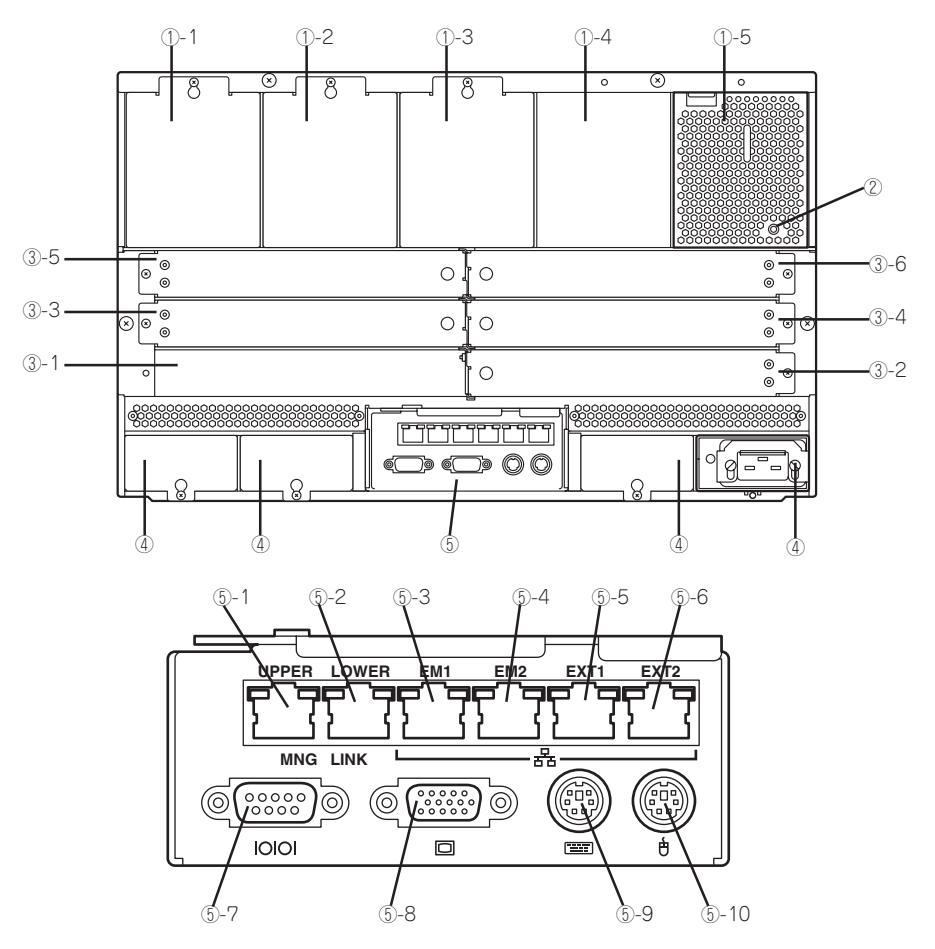

背面コネクタ詳細図

① ファンユニットスロット

ファンユニット搭載用スロット。丸数字の後の番号は スロット番号を示す。

② ファンランプ

ブレード収納ユニットにDC電源が供給されると、アンバー 色に3回点滅して消灯する。正常動作時は消灯する。 ファンユニットが故障するとアンバー色に点灯する。

- ③ スイッチモジュールスロット スイッチモジュール搭載用スロット。丸数字の後の番号は 実装順序を示す。
- ④ 電源ユニットスロット システムにD C 電源を供給するユニットを実装する スロット。

#### ⑤-1 UPPER EMカードに添付の説明書を参照してください。

⑤-2 LOWER EMカードに添付の説明書を参照してください。 ⑤-3 EM1

EMカードに添付の説明書を参照してください。

⑤-4 EM2

EMカードに添付の説明書を参照してください。

⑤-5 EXT1

EMカードに添付の説明書を参照してください。

⑤-6 EXT2

EMカードに添付の説明書を参照してください。

- ⑤-7 シリアルポートコネクタ EMカードに添付の説明書を参照してください。
- ⑤-8 モニタコネクタ ディスプレイ装置を接続するためのコネクタ。
- ⑤-9 キーボードコネクタ PS/2対応のキーボードを接続するためのコネクタ。 ⑤-10マウスコネクタ

PS/2対応のマウスを接続するためのコネクタ。

# **KVM 、光ディスクドライブ選択機能使用上の注意**

SIGMABLADEモニターまたはOn Screen Display(OSD)の機能を使用することで、本収納 ユニットの背面にあるKVM、および、前面にある光ディスクドライブ、USBコネクタに 接続した機器をCPUブレードに接続して使用することができます。

各選択スイッチを使用する際は、以下の注意事項をお守りください。

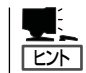

SIGMABLADEモニターおよびOn Screen Display(OSD)の操作方法はEMカードに添付の 説明書を参照してください。

# KVM選択機能

KVM選択機能では、CPUブレードのVIDEO出力とUSB1系統と、本収納ユニットの背面に 接続されたキーボード(K)・ビデオ(モニタ)(V)・マウス(M)との接続を各CPUブレードで 切り替えて使用できるよう、選択するために使用します。

キーボード、マウスはUSB接続となりますので、起動時にUSB接続機器のイニシャライズ等 が必要になるオペレーティングシステムの場合は、オペレーティングシステムが起動するま での間は、該当するスロットにKVMを選択した状態のまま、起動が完了するまでお待ちく ださい。

オペレーティングシステムが起動した後のKVM選択機能による切り替えは、USBキーボー ド、USBマウスを挿抜するのと同等の操作となりますので、オペレーティングシステムの制 限に従ってください。また、次の操作をする際は、CPUブレードの電源をONにする前に SIGMABLADEモニターまたはOSDで該当するスロット番号にKVMが選択されていること を確認してください。

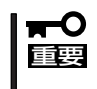

USBを正式サポートしないOSが動いている状態でUSB機器を使用できるようにする機能 (システムBIOSのLegacy USB Support機能)でキーボード・マウスを使用している間 にUSB機器の構成が変更されるとそれ以降USB機器が使用できなくなります。

- OSをローカルインストールするとき
- ROM-DOSなどを使用するとき
- EXPRESSBUILDERを使用するとき
- システムBIOSの操作をするとき

上記の操作中にKVM選択機能によって接続を切り替えるとシステム全体に悪影響を及ぼす おそれがあります。

# 光ディスクドライブ選択機能

光ディスクドライブ選択機能は、CPUブレードのUSB1系統とメディアボックスの光ディス クドライブ、USBコネクタに接続されたUSB機器との接続を、各CPUブレードで切り替え て使用できるよう、選択するために使用します。

メディアボックスの光ディスクドライブ、USBコネクタに接続されたUSB機器はUSB接続 となりますので、起動時にUSB接続機器のイニシャライズ等が必要になるオペレーティング システムの場合は、オペレーティングシステムが起動するまでの間は、該当するスロットに 光ディスクドライブを選択した状態のまま、起動が完了するまでお待ちください。

オペレーティングシステムが起動した後の光ディスクドライブ選択機能による切り替えは、 USB機器の追加および取り外しと同等の操作となりますので、オペレーティングシステムの 制限に従ってください。また、接続するCPUブレードを変更する場合、他の装置に接続を変 更する前に、メディアボックスの光ディスクドライブ、USBコネクタに接続されたUSB機器 がアクセスしていないことを確認してください。

Windowsの場合には「デバイスの安全な取り外し(ハードウェアの取り外しまたは取り出し)」 を実行した上で、切り替えを行うようにしてください。

次の操作をする場合は、CPUブレードの電源をONにする前に、SIGMABLADEモニター またはOSDで該当するスロット番号に光ディスクドライブが選択されていることを確認して ください。

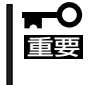

USBを正式サポートしないOSが動いている状態でUSB機器を使用できるようにする機能 (システムBIOSのLegacy USB Support機能)でキーボード・マウスを使用している間に USB機器の構成が変更されるとそれ以降USB機器が使用できなくなります。

- OSをローカルインストールするとき
- ROM-DOSなどを使用するとき
- EXPRESSBUILDERを使用するとき
- システムBIOSの操作をするとき

上記の操作中に光ディスクドライブ選択機能によって接続を切り替えるとシステム全体に悪 影響を及ぼすおそれがあります。

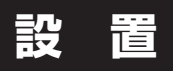

## 構成品の確認

添付の構成品表で、構成品がそろっていることを確認してください。

# ラックへの取り付け

ブレード収納ユニットをラックに取り付けます(取り外し手順についても説明しています)。 ここでは、NEC製のラックまたは他社製ラックへの取り付け手順について説明します。 (他社製ラックは、EIA規格に準拠したものでなければなりません。また、ブレード収納ユ ニットを搭載することができるラックである必要があります。詳しくは保守サービス会社に お問い合わせください。)

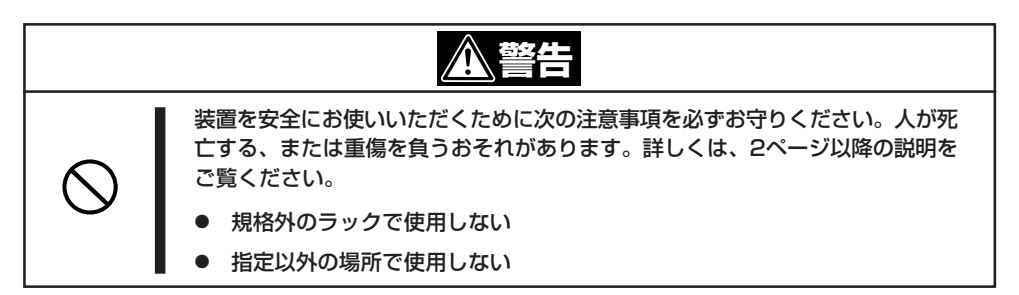

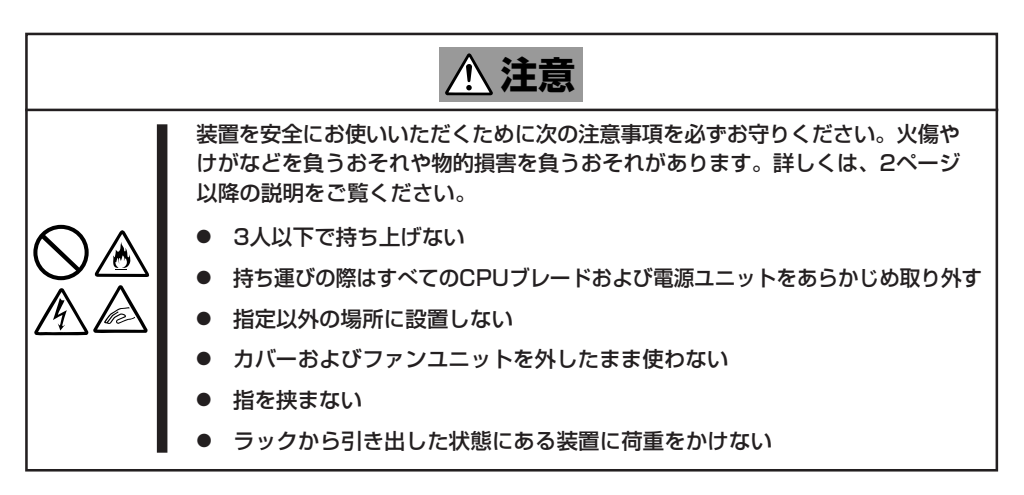

#### 取り付け部品の確認

以下の部品を用意してください。

- **●** レールブラケット(L)を1個(ブレード収納ユニットに添付)
- レールブラケット(R)を1個(ブレード収納ユニットに添付)
- ネジ(M5ネジ)を12本(ブレード収納ユニットに添付)
- ワッシャ(M5)を8個(ブレード収納ユニットに添付)
- コアナットを4個(ラックに添付されているものを使用)
- スペーサを4個(ブレード収納ユニットに添付)
	- チェック - レールブラケット(L)、(R)は左右で形状が異なります。27ページの図を参照して取り 付け向きと場所を確認してください。
		- $\bullet$  スペーサは、NX/SIGMAサーバ用19インチキャビネットに搭載する場合に使用しま す。Express5800シリーズ用のラックに搭載する場合は、スペーサを使用しないでく ださい。

#### 必要な工具

ラックへ取り付けるために必要な工具はプラスドライバとマイナスドライバです。

#### 取り付け手順

ブレード収納ユニットはNEC製および他社ラックに取り付けることができます。(他社製 ラックは、EIA規格に準拠したものを使用してください。また、ブレード収納ユニットを搭 載することができるラックである必要があります。詳しくは保守サービス会社にお問い合わ せください。)

次の手順で装置をラックへ取り付けます。

#### ● スペーサの取り付け(NX/SIGMAサーバ用19インチキャビネットに搭載する場合のみ)

レールブラケットの前後にネジ穴の位置を合わせてスペーサをレールブラケットに貼り 付けます。

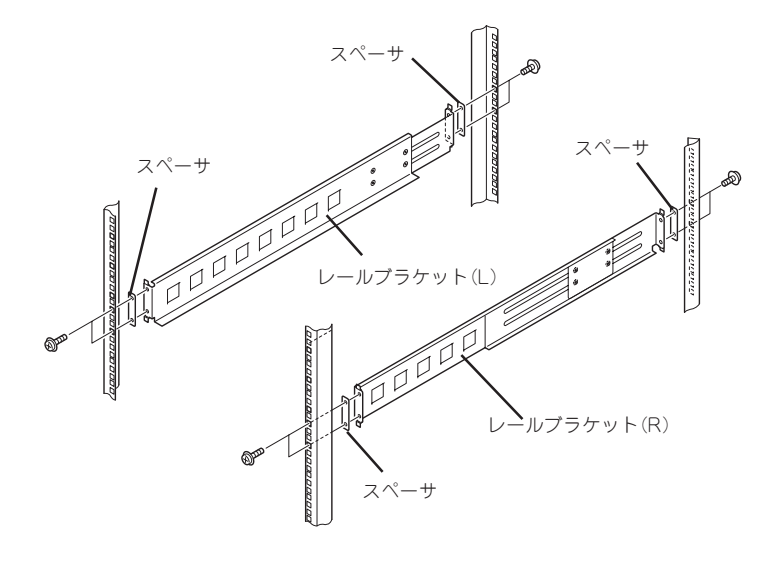

#### ● ブレード収納ユニット側面の脱落防止のロック機構を解除する

ブレード収納ユニット側面に付いている脱落防止のためのロック機構がセットされてい る状態では、ラックに取り付けることができません。

下図を参照してブレード収納ユニット側面に付いている脱落防止のためのロック機構を 解除します。

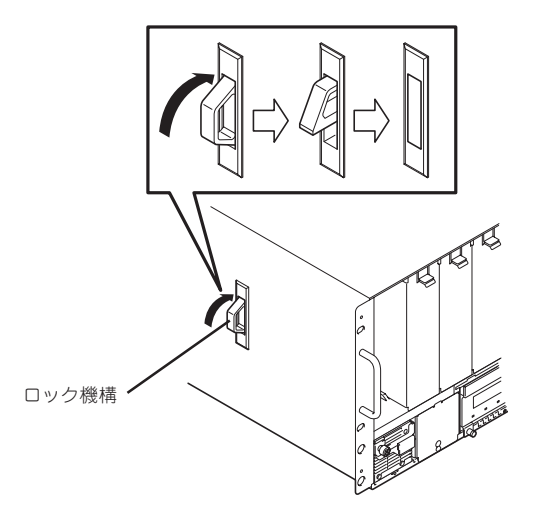

#### ● 取り付け位置の確認

はじめにブレード収納ユニットおよびレールブラケット、コアナットの取り付け位置を 確認します。コアナットの取り付け位置については下図を参照してください。

ラックの角穴の隣には、1U単 位(ラックでの高さを表す単 位)に刻印があります。ブレー ド 収 納 ユ ニ ッ ト は 6 U (約 265mm)の高さがありますの で6U分の刻印のある高さの間 にブレード収納ユニットを取 り付けます。

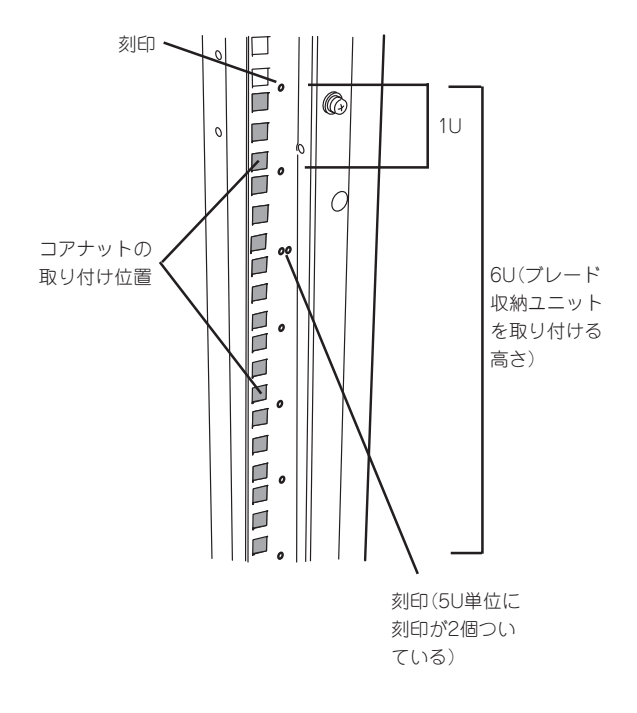

#### ● コアナットの取り付け

「取り付け位置の確認」で確認した場所にラックに 添付のコアナットを取り付けます。コアナットは ラックの前面(左右とも)に各2個取り付けます。

コアナットはラックの内側から取り付けます。 コアナットの左右どちらか一方のクリップをラッ クの四角穴に引っかけてからマイナスドライバな どでもう一方のクリップを穴に引っかけます。

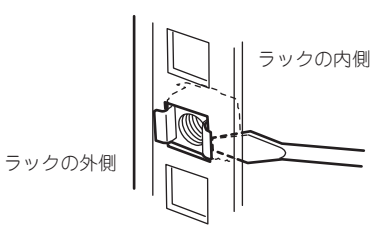

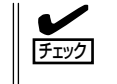

ラックの前後、左右に取り付けたコアナッ トの高さが同じであることを確認してくだ さい。

#### ⓦ レールブラケットの取り付け

レールブラケットをラックへ取り付ける前に、レールブラケット(L)とレールブラケット (R)のそれぞれのスリット部に留められているネジ(各4本)をレールブラケットがスライ ドする程度にゆるめてください。ラックの奥行きに合わせてレールの長さを調節するた めにスライドさせる必要があるためです(27ページの図を参照してください)。

次にレールブラケットをラックへ取り付けます。

レールブラケット先端の折り曲がり部分の突起が、ラックのフレームに設けられた穴を ラック内側からふさぐように取り付けます。ラックの奥行きに合わせてレールをスライ ドさせてください。

位置を合わせたら、添付のネジ(M5)でレールブラケットを固定します。ラック前面側、 背面側ともに左右各2本のネジで固定します(27ページの図を参照してください)。

レールを固定した後にレールブラケットのゆるめていたネジを締めてください。

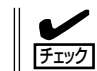

レールの前後が平行であることを確認してください。また、左右のレールの取り付け位 置が平行であることも確認してください。

#### ● ブレード収納ユニットの取り付け

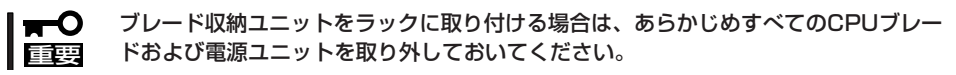

4人以上でブレード収納ユニットの前面が手前になるようにして持ち、ブレード収納 ユニットをレールブラケットのラックに取り付けられたレールブラケットのL型のフレー ム部分の上にゆっくりと静かに載せます。

ブレード収納ユニットが停止するまでラックへ押し込んだ後、添付のネジ(大)でブレー ド収納ユニットの前面(左右2カ所ずつ)を固定します(27ページの図を参照してくださ い)。

#### ● ブレード収納ユニット側面の脱落防止のロック機構をセットする

下図を参照してブレード収納ユニット側面に付いている脱落防止のためのロック機構を セットします。

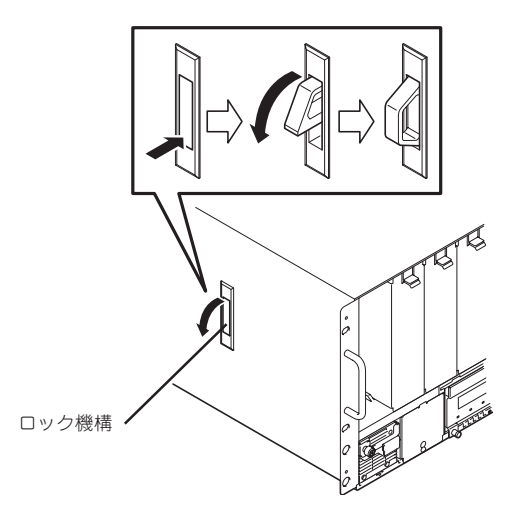

以上でラックへの取り付けは完了です。27ページにラックへの取り付け図を示します。

ブレード収納ユニットをラックに取り付けた後、CPUブレード、電源ユニットおよびオプ ションのユニットの取り付けを行ってください。

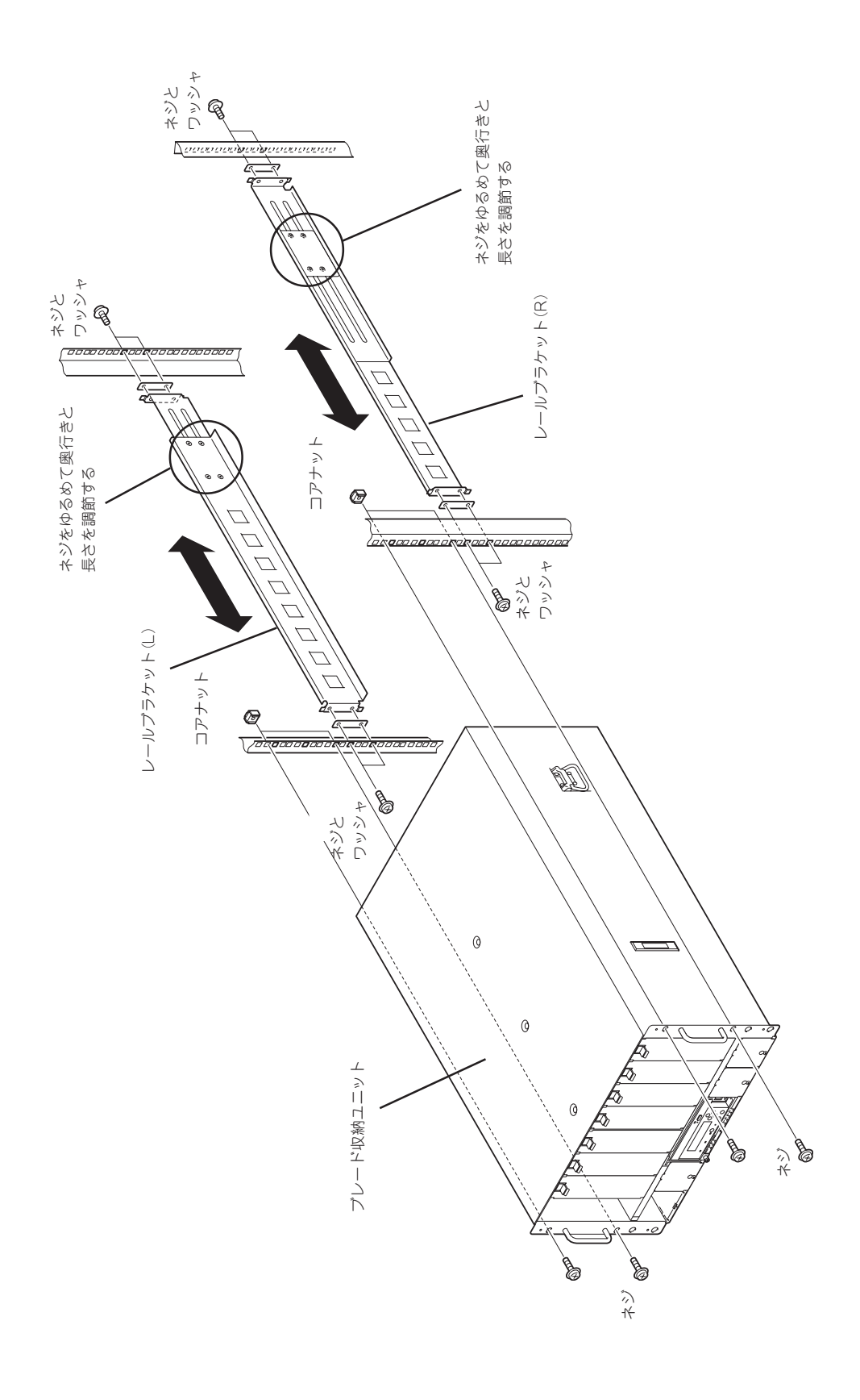

### 取り外し手順

次の手順で装置をラックからブレード収納ユニットを取り外します。

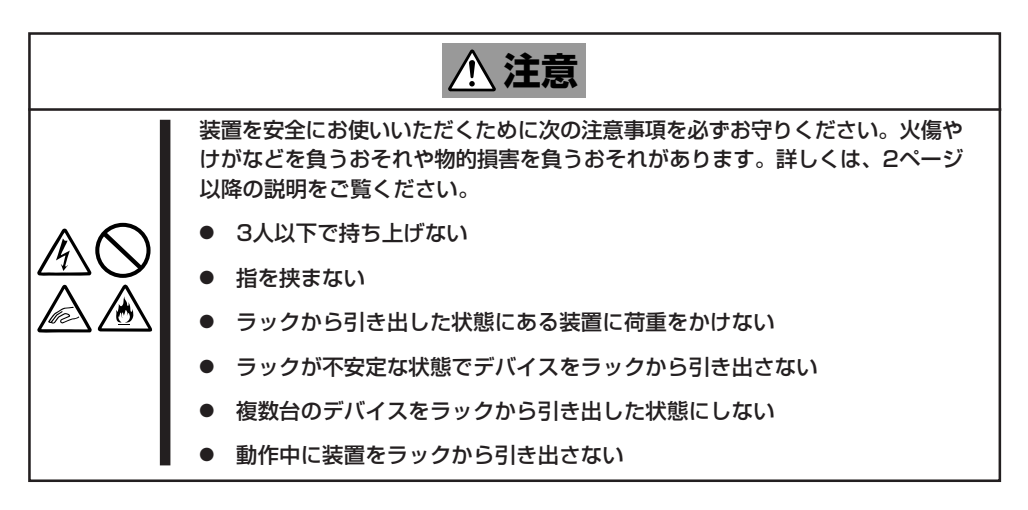

- 1. ブレード収納ユニットの電源がOFFになっていることを確認してから、ブレード収納ユニットに 接続している電源コードやインタフェースケーブルをすべて取り外す。
- 2. ブレード収納ユニットに実装されているすべてのCPUプレードや電源ユニットを取り外す。

#### 重要� 取り外す際、CPUブレードや電源ユニットの搭載位置等のメモを取るようにしてください。 取り外したCPUブレードや電源ユニットをブレード収納ユニットに取り付ける際に必要になり ます。

- 3. ブレード収納ユニット側面の脱落防止のロック機構を解除する。
- 4. ブレード収納ユニットの前面左右を固定しているネジを外す。
- 5. ブレード収納ユニットをゆっくりと静かにラックから引き出す。

#### 重要�

- 装置を引き出した状態で、引き出した装置の上部から荷重をかけないでください。装置が 落下するおそれがあり、危険です。
- ⓦ 持ち運びの際は本体に取り付けてあるハンドルをしっかりと持ってください。
- 6. ブレード収納ユニットをしっかりと持ってラックから取り外す。

ラックの機構部品も取り外す場合は、「取り付け手順」を参照して取り外してください。

# ファンボックス

ファンボックスはブレード収納ユニット内の温度上昇を抑えるために実装します。 本装置には、以下に示すファンボックスを最大5台実装することができます。

● N8405-018 増設FAN(ファンボックス)

また、スロット1~スロット3にはブランクプレートが取り付けられています(スロット4、 スロット5にはブランクプレートは取り付けられていません)。

搭載するCPUブレードの枚数と、その際に必要なファンボックスの台数については、18ペー ジの表を参照してください。

増設スロットの位置を下図に示します。 増設順序はスロット番号の大きい順です(右のスロットから左のスロットへ)。

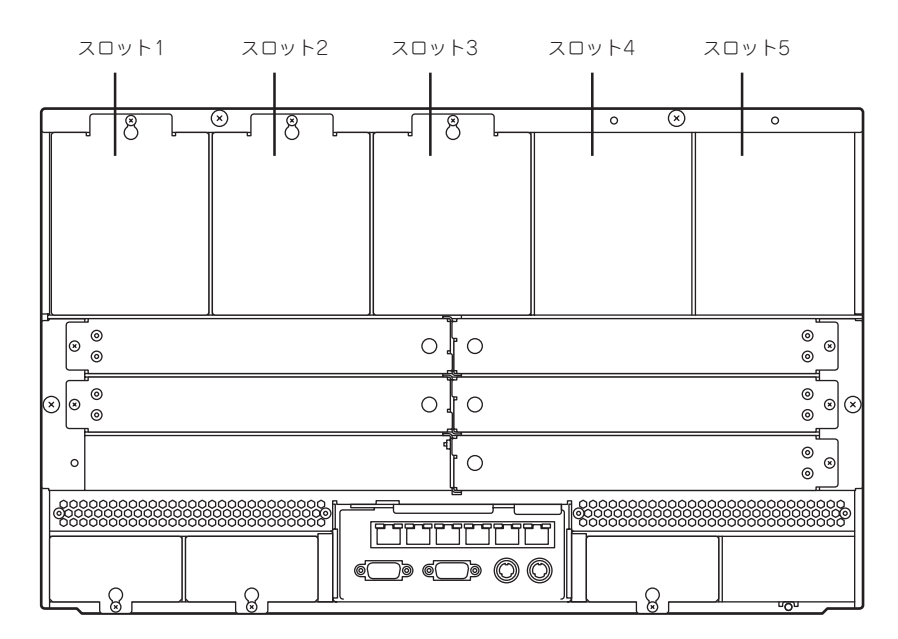

装置背面

# ファンボックスの取り付け手順

ファンボックスの取り付け手順を以下に示します。

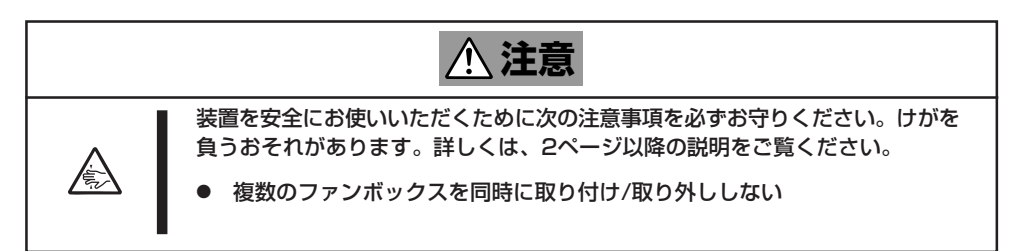

1. ファンボックスを取り付けるスロットに ブランクカバーが取り付けられている場 合は、ブランクカバーの固定ネジ(1本) を外し、ブランクカバーを取り外す。

#### $\blacksquare$

ドライバーの先端をブランクカバーの 穴に差し込み、手前に引くと、ブラン クカバーを容易に取り外すことができ ます。

### 重要�

取り外したネジおよびブランクカバー は大切に保管しておいてください。

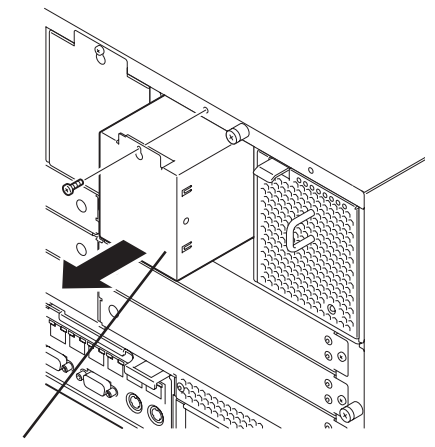

ブランクカバー

- 2. ファンボックスハンドルが手前になるよ うにし、ファンボックスのイジェクタが 上を向くようにして持つ。
- 3. ファンボックスのイジェクタを上から押 しながら、ブレード収納ユニットにゆっ くりとていねいに差し込む。
- 4. イジェクタから手を離す。 ロックされ、ファンボックスが固定され ます。

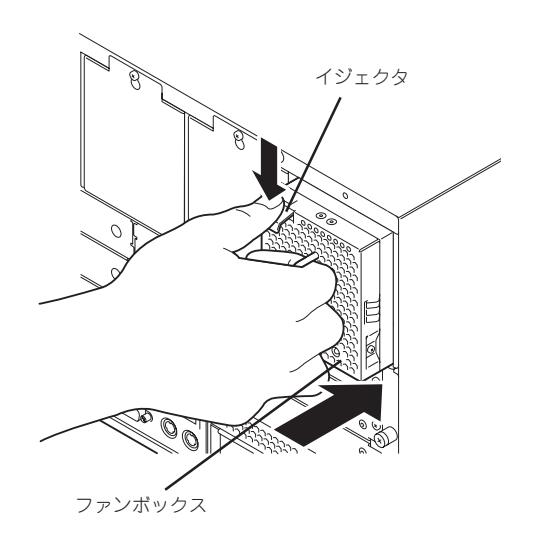

以上で完了です。

# ファンボックスの取り外し手順

ファンボックスの取り外しは、次のとおりです。

ファンボックスのイジェクタを上から押 してロックを解除し、ゆっくりとファン ユニットを引き出す。

 $\sqrt{f_{\text{TV}}/f_{\text{TV}}}$ 

ファンボックスを取り外したまま運用 する場合は、ブランクカバーを取り付 け、固定ネジ(1本)で固定してくださ い。

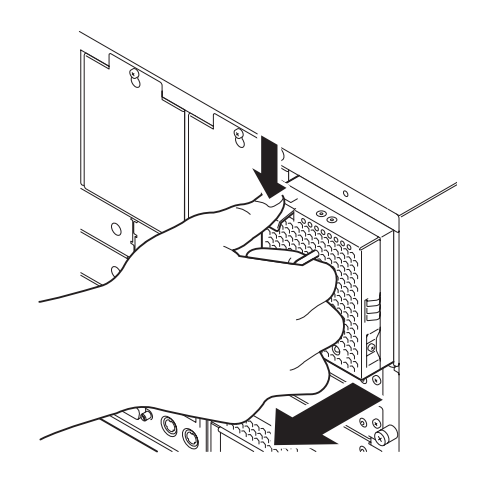

# 電源ユニット

電源ユニットはブレード収納ユニットに電源を供給するため実装します。 本装置には、以下に示す電源ユニットを最大4台実装することができます。

本装置に実装されるCPUブレードの枚数により、本装置に必要になる電源ユニットの台数が 異なります。また、冗長性を持たせる場合は、さらに必要となる電源ユニットの台数が異な ります。詳細については、18ページの表を参照してください。

- **N8405-017 電源ユニット**
- **N8405-023 電源ユニット**
- **N8405-039 電源ユニット**

増設スロットの位置を下図に示します。

#### 重要�

ⓦ N8405-017電源ユニットを実装する場合、増設順序はEMカードにて設定している電源 冗長モードによって異なります(出荷時の設定は「AC二重化モード」です)。各電源冗長モー ドに従って電源を搭載してください。

- 個別電源冗長モード: スロット番号の小さい順(装置前面から見て左のスロットから 右のスロット)に実装してください。

- AC二重化モード: スロット番号1、3、2、4の順に実装してください。
- N8405-023電源ユニットはAC二重化モードでのみ使用可能です。N8405-023 電源ユニットをご使用の場合は、EMカードの電源冗長モードの設定を「AC二重化モード」 (出荷時の設定)に変更してください。また、電源を実装する場合は、スロット番号1、3、 2、4の順に実装してください。
- ⓦ N8405-039電源ユニットは冗長構成が必須です。N8405-039電源ユニットを実装す る場合、搭載順序はEMカードにて設定している電源冗長モードによって異なります(出荷 時の設定は「AC二重化モード」です)。各電源冗長モードに従って電源を搭載してください。
- ⓦ 電源冗長モードの確認方法については、EMカードに添付の説明書を参照してください。

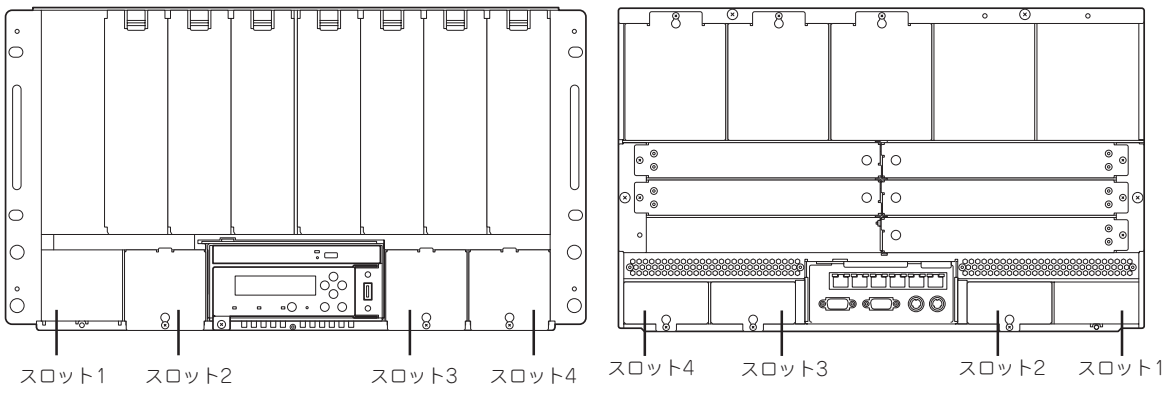

装置前面 しょうしゃ しょうしゃ しょうしゃ あいしゃ 装置背面

#### 電源ユニットの取り付け手順

電源ユニットの取り付け手順を以下に示します。

1. 電源ユニットを取り付けるスロットの前面および背面にブランクカバーが取り付けられている場 合は、ブランクカバーの固定ネジ(1本)を外し、ブランクカバーを取り外す。

 $\blacksquare$ 

ドライバーの先端をブランクカバーの穴に差し込み、手前に引くと、ブランクカバーを容易に 取り外すことができます。

#### 重要�

取り外したネジ(2本)およびブランクカバーは大切に保管しておいてください。

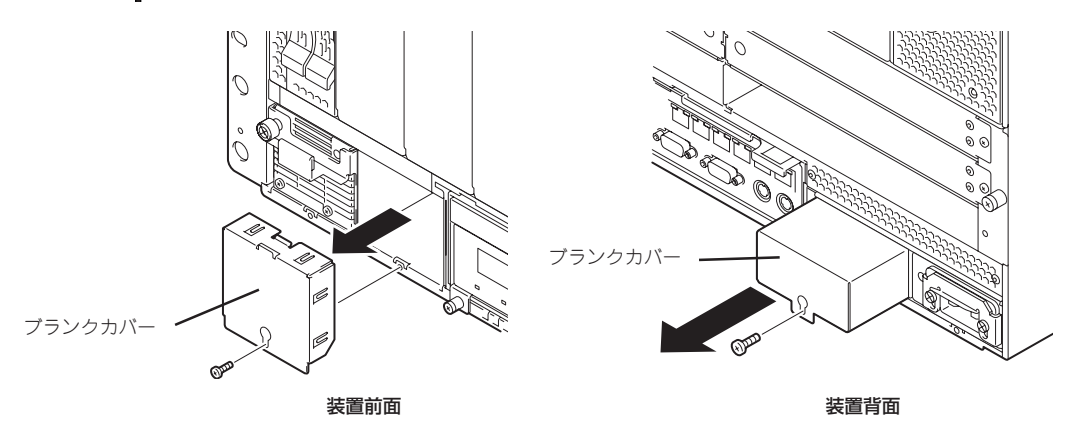

2. 電源ユニットの固定レバーのネジをゆる め、固定レバーを開いた状態にする。

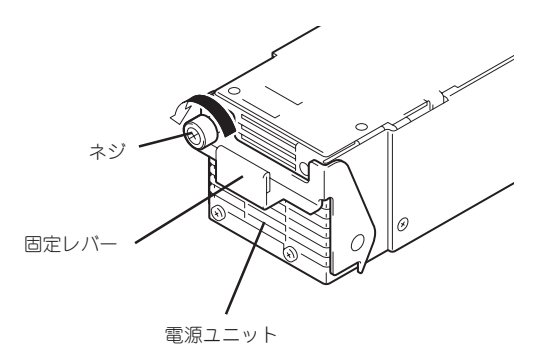

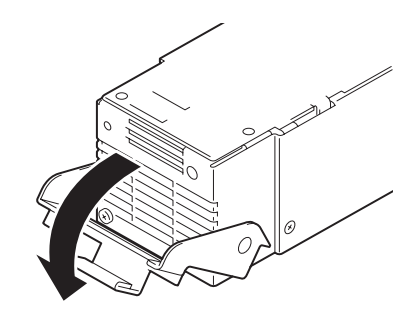

**3. ACインレットのそばにあるロック機構が** 浮いていない状態であることを確認す る。

### $\blacksquare$

電源コードが接続したままの状態の電 源ユニットがブレード収納ユニットか ら抜けないようにするため、電源ユ ニットにはロック機構が付いていま す。電源コードを差し込む際にはロッ ク機構を浮かせますが、通常は浮いて いない状態にします。

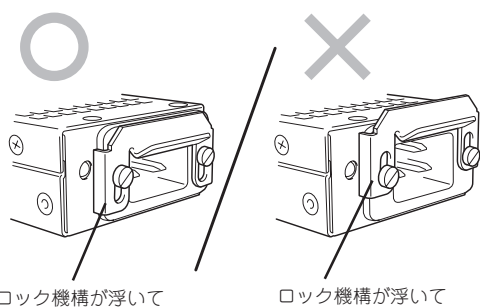

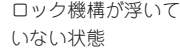

いる状態

### $\blacktriangledown$   $\frac{1}{2}$

ロック機構が浮いている状態で電源ユニットをブレード収納ユニットに差し込むとブレード収 納ユニットの背面側でこのロック機構が引っかかり、正しく装着できません。

4. ACインレットがブレード収納ユニット背面側になるようにし、固定レバーにあるフックが下側に 向くように持つ。

#### 重要�

電源ユニットをブレード収納ユニットに取り付ける際は、固定レバーを持たず、電源ユニット 本体を持ってスロットに挿入してください。固定レバーを持って挿入すると、固定レバーが破 損したり、固定レバーが本体から外れて、本体が落下してけがをするおそれがあります。

5. 固定レバーを開いた状態のまま、電源ユ ニットをブレード収納ユニットの前面か ら差し込む。

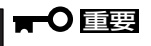

電源ユニットの接続端子部分に触れな いでください。

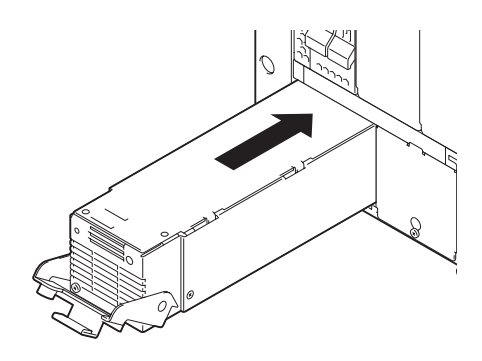

6. 固定レバーを押して、ネジで固定する。

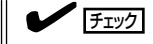

固定レバーにあるフックが確実にフ レームに引っかかっていることを確認 してください。

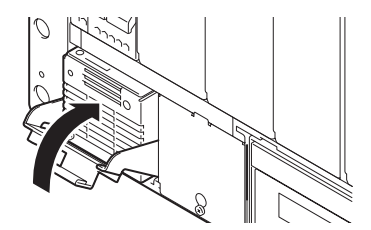

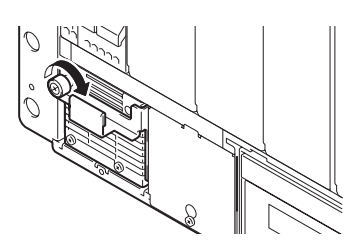

以上で完了です。

#### 電源ユニットの取り外し手順

電源ユニットの取り外しは、次のとおりです。

- 1. 取り外す電源ユニットを確認する。
- 2. 冗長構成にしていない場合は、18ページのCPUブレードの枚数と電源ユニットの台数についての 表を参照し、該当するスロットに搭載しているCPUブレードのシャットダウン処理をして、電源 をOFFにする。
- 3. 電源コードを抜き、ACインレットのそば にあるロック機構が浮いていない状態で あることを確認する。

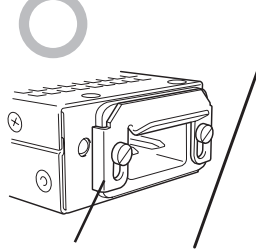

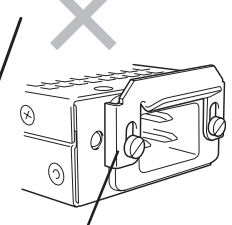

ロック機構が浮いて いない状態

ロック機構が浮いて いる状態

4. 電源ユニットの固定ネジをゆるめる。

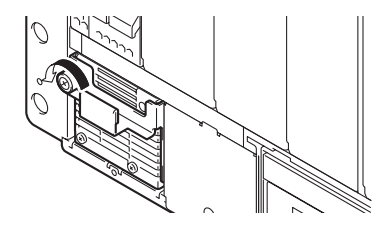

5. 電源ユニットの固定レバーを下方向に押 してロックを外し、電源ユニットをゆっ くり少しだけ(10cm程度)引き出す。

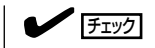

固定レバーは止まるまで完全に開いて ください。

6. 電源ユニットのフレームの上下をしっか りと持って、ブレード収納ユニットから 取り出す。

#### 重要�

固定レバーを持って、取り外さないでく ださい。固定レバーが破損したり、固定 レバーが本体から外れて、本体が落下し てけがをするおそれがあります。

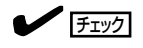

電源ユニットを取り外したまま運用す る場合は、ブランクカバーを前後に取 り付け、ネジで固定してください。

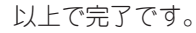

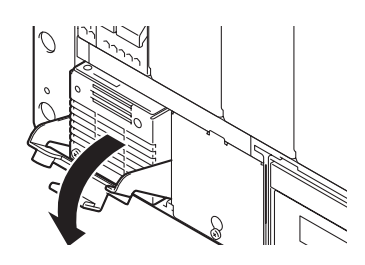

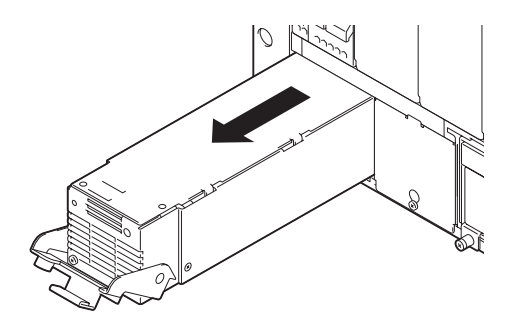

# スイッチモジュール

スイッチモジュール用スロットは装置背面にあり、以下に示すオプションのスイッチ モジュールを実装することができます。

- N8406-022 GbEインテリジェントスイッチ(L2) :最大6枚
- N8406-023 GbEインテリジェントスイッチ(L3) :最大6枚
- N8406-019 FCスイッチモジュール : 最大4枚
- N8406-011 GbEスルーカード :最大3枚
- N8406-012/021 FCスルーカード : 最大2枚
- N8406-013 GbE拡張カード :最大1枚
- 
- 増設スロットの位置および対応するカードの実装可能なスロットを下表に示します。 スイッチモジュールの増設順序はスロット番号の小さい順(左下のスロットから右上のスロット)です。

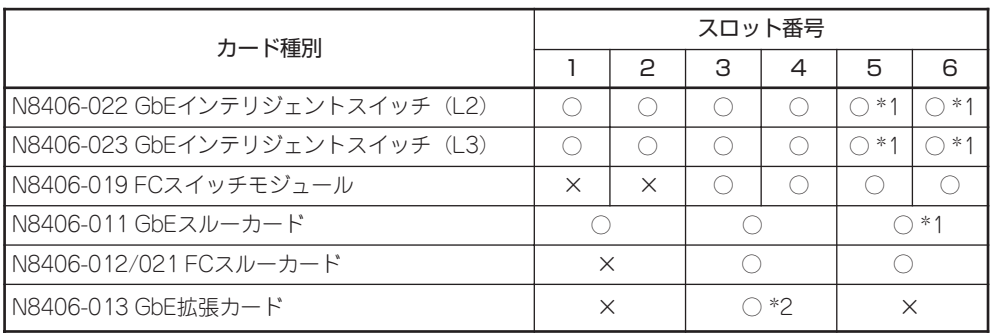

\*1 本装置に実装可能なCPUブレードのメザニン拡張スロット(タイプ2)にN8406-020 1000BASE-T (4ch) 接続ボードを取り付けている場合は、スイッチモジュールスロット5、6に N8406-011 GbEスルーカードを実装することはできません。 N8406-022 GbEインテリジェントスイッチ (L2) またはN8406-023 GbEインテリジェント スイッチ (L3) を実装してください。

- \*2 スロット1、2にGbEインテリジェントスイッチ(L2)またはN8406-023 GbEインテリジェント スイッチ (L3) を搭載する場合に限り、搭載可能。
	- ヒント� 本装置のスイッチモジュールスロット1、2にN8406-022 GbEインテリジェントスイッ チ(L2)またはN8406-023 GbEインテリジェントスイッチ(L3)を搭載した場合、GbEイン テリジェントスイッチのポート9~16を使用することはありません。スイッチモジュー ルスロット1、2にGbEインテリジェントスイッチを搭載し、スイッチモジュールスロッ ト3、4にN8406-013 GbE拡張カードを搭載することにより、本装置に取付け可能な CPUブレードのメザニン拡張スロット(タイプ1)に実装しているタイプ1メザニンカー ドの出力をGbEインテリジェントスイッチのポート9~16に接続することができます。
		- 本装置のスイッチモジュールスロット5、6にN8406-022 GbEインテリジェントスイッ チ(L2)またはN8406-023 GbEインテリジェントスイッチ(L3)を搭載した場合、CPUブ レードのメザニン拡張スロット(タイプ2)にタイプ1カードを実装した場合にも、GbE インテリジェントスイッチのポート9~16を使用することはできません。使用するため には、CPUブレードのメザニン拡張スロット(タイプ2)にN8406-020 1000BASE-T (4ch)を接続してください。
		- スイッチモジュールの搭載に関する注意事項はSIGMABLADEシリーズのホームページ 「http://nec8.com/」のシステム構成ガイドを参照してください。

また、CPUブレードとスイッチモジュールのネットワーク接続図は以下のとおりです。 なお、以下の図のメザニン拡張スロット(タイプ2)のLAN3、4は、ブレード用タイプ2メザニ ンを実装した場合に接続されます。

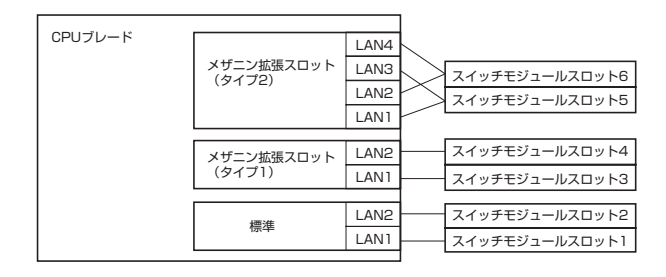

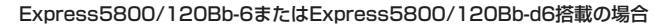

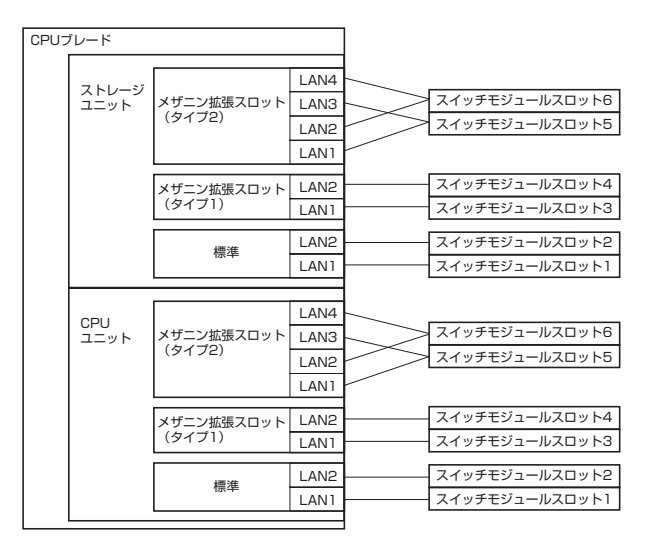

#### Express5800/120Bb-m6搭載の場合

また、スイッチモジュールには、1スロット幅の製品と2スロット幅の製品があります。 1スロット幅のスイッチモジュールを搭載する場合は、ブランクカバーのみを取り外して ください。

2スロット幅のスイッチモジュールを搭載する場合は、ブランクカバーの他に、左右2スロッ トの間にあるサポートステーを取り外す必要があります。

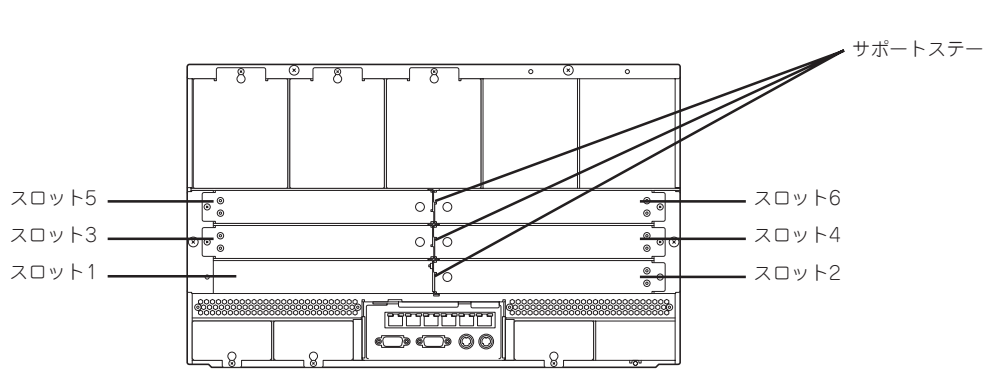

装置背面

### スイッチモジュールの取り付け手順

スイッチモジュールの取り付け手順を以下に示します。スイッチモジュールは、ブレード 収納ユニットの電源がONの状態でも取り付けることができます。 ここでは例として、2スロット幅のGbEスルーカードの取り付け手順を以下に示します。 GbEスルーカードを取り付けるためには左右2つ分のスロットが必要です。

1. GbEスルーカードを取り付けるスロット にブランクカバーが取り付けられている 場合は、ブランクカバーの固定ネジ(1 本)を外し、ブランクカバーを取り外す。

### $\blacksquare$

ドライバーの先端をブランクカバーの 穴に差し込み、手前に引くと、ブラン クカバーを容易に取り外すことができ ます。

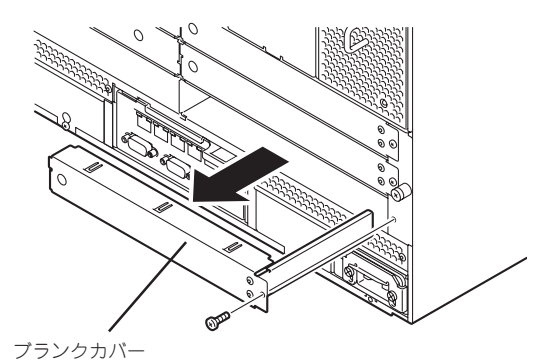

#### 重要�

取り外したネジおよびブランクカバー は大切に保管しておいてください。

2. スイッチモジュールを実装する右側のス ロットと左側のスロットとの間にあるサ ポートステーを取り外す。

サポートステーのフックを外し、サポー トステーを引き出して外します。

### l ┳0 <sub>■要</sub>

取り外したサポートステーは大切に保 管しておいてください。

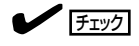

1スロット幅のスイッチモジュールを取 り付ける場合は、サポートステーを取 り外す必要はありません。紛失防止の ためにも取り外さないでください。

**3.** GbEスルーカードのイジェクタを開く。

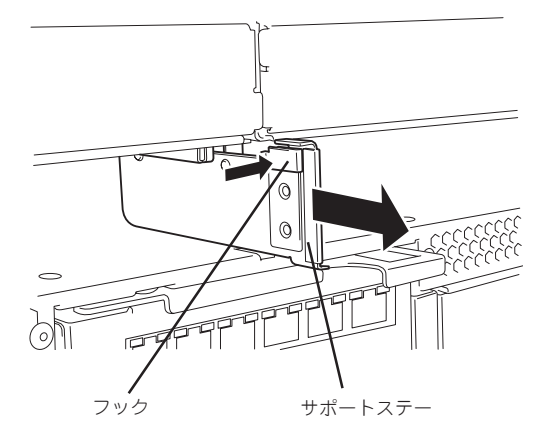

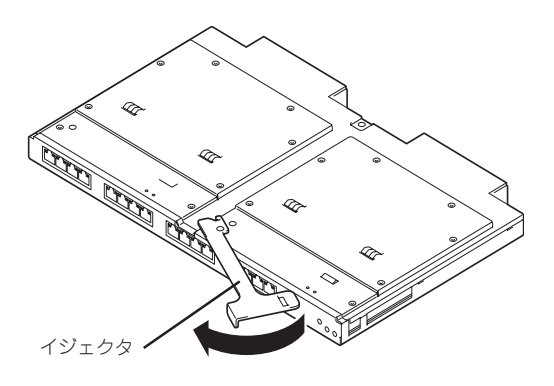

4. GbEスルーカードのイジェクタを開いた まま、ゆっくりとていねいにブレード収 納ユニットに差し込む。

#### 重要�

GbEスルーカードをブレード収納ユ ニットに取り付ける際は、イジェク ターを持たず、GbEスルーカード本体 を持ってスロットに挿入してくださ い。イジェクタを持って挿入すると、 イジェクトが破損したり、イジェクタ が本体から外れて、本体が落下してけ がをするおそれがあります。

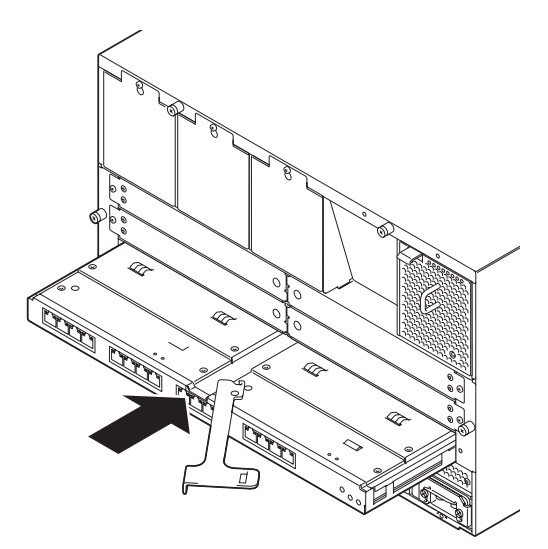

5. イジェクタを閉じて、ブレード収納ユ ニットに固定する。

ロックされ、GbEスルーカードが固定さ れます。

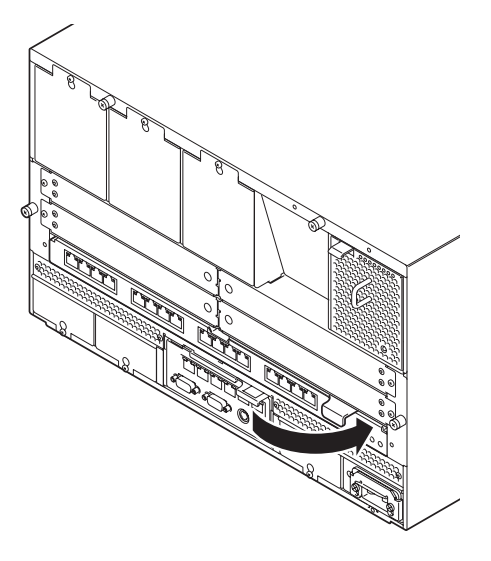

以上で完了です。

## スイッチモジュールの取り外し手順

スイッチモジュールの取り外し手順を以下に示します。スイッチモジュールは、ブレード 収納ユニットの電源がONの状態でも取り外すことができます。 ここでは例として、2スロット幅のGbEスルーカードの取り外し手順を以下に示します。

1. GbEスルーカードのイジェクタを開いて ロックを解除する。

**2.** GbEスルーカードのイジェクタを開いた まま、GbEスルーカードをしっかりと 持ってゆっくりと引き出す。

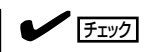

GbEスルーカードを取り外したまま運 用する場合は、ブランクカバーを取り 付け、固定ネジ(1本)で固定してくださ い。

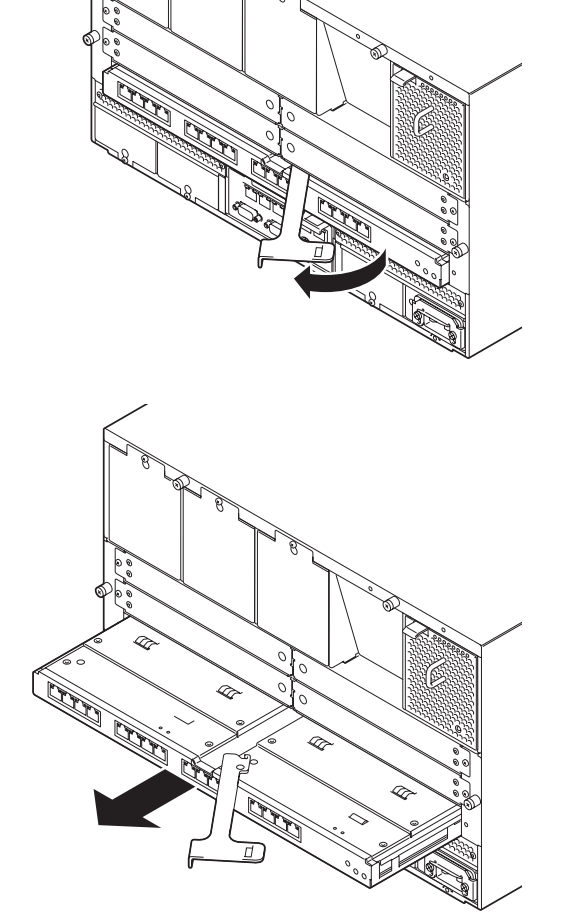

# CPUブレード

本装置には、以下に示すCPUブレードを最大8台実装することができます。また、異なる種 類のCPUブレードを混載することもできます。

- Express5800/120Bb-6
	- N8400-029/030/031/032/033/037/050/051/052/053/057/059/060/062/ 053A/057A/058A/059A/060A/062A
- Express5800/120Bb-d6
	- N8400-040/042/043/064/066/067/064A/065A/066A/067A
- Express5800/120Bb-m6
	- N8400-046/048/049/071/073/074/071A/072A/073A/074A

増設スロットの位置を下図に示します。 増設順序はスロット番号の小さい順です(左のスロットから右のスロットへ)。

Express5800/120Bb-m6のCPUブレードは、以下のスロットに実装可能です。  $\blacksquare$ 重要� ● スロット1、2 ● スロット3、4 ● スロット5、6 スロット7、8  $\bullet$ スロット1 スロット2 スロット3 スロット5 スロット6 スロット7 スロット8 ╣ ╣ ⊫ ⊫ ╛  $\circ$  $\circ$  $\bigcirc$  $\bigcirc$  $\bigcirc$  $\bigcirc$ lس  $\bigcirc$  $\bigcirc$  $\overline{\overline{}}$  $\log$  $\circ$  $\circ$  $\hfill\blacksquare$  $\circ$  $\bigcirc$  $-0.00$  $\bigcirc$  $\blacksquare$  $\overline{\circ}$  $\Omega$  $\Omega$ ୟ ®<del>, anna®annan</del>

装置前面

## CPUブレードの取り付け手順

CPUブレードの取り付け手順を以下に示します。CPUブレードは、ブレード収納ユニットの 電源がONの状態(他のスロットのCPUブレードが動作している状態)でも取り付けることが できます。

ここでは例として、Express5800/120Bb-6の取り付け手順を以下に示します。本装置に実 装可能なCPUブレードを実装する場合も同様の手順で取り付けられます。

ブレード収納ユニットをラックから取り出して、CPUブレード、電源ユニット、ファン гO ボックス、スイッチモジュール、またはその他のオプションを取り付けたりしないでくださ 重要� い。

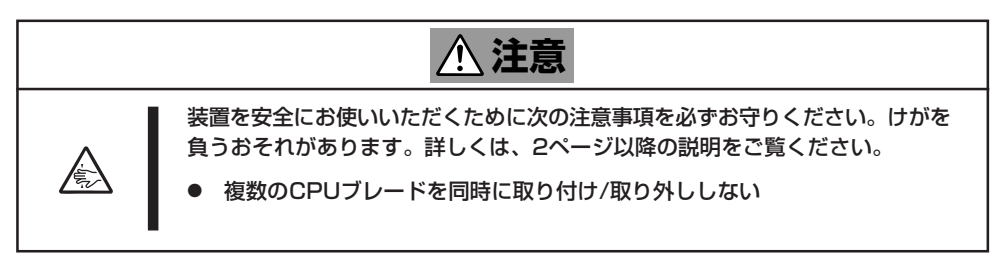

- 1. 前ページを参照してCPUブレードの取り付けるスロットを確認する。
- 2. CPUブレードを取り付けるスロットにブ ランクカバーが取り付けられている場合 は、ブランクカバーのロックを外し、ブ ランクカバーを取り外す。

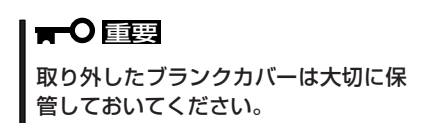

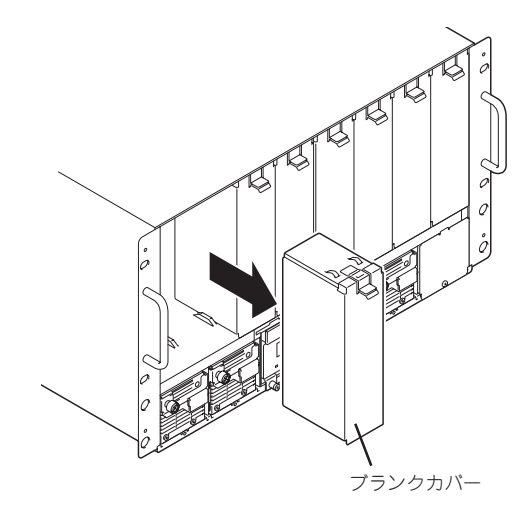

3. CPUブレードのイジェクタを開く。

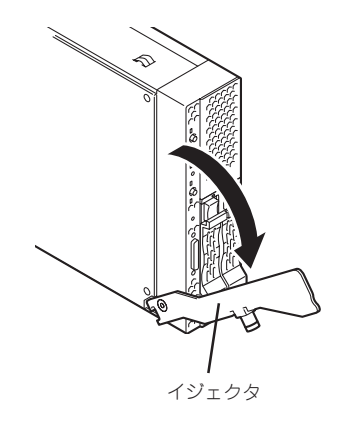

- 4. CPUブレードのMP接続用コネクタをブレード収納ユニット側にし、イジェクタが下側に向くよ うにして持つ。
- 5. CPUブレードの端をブレード収納ユニッ ト上下にあるガイドレールに差し込み、 ゆっくりと丁寧にブレード収納ユニット に差し込む。

#### 重要�

CPUブレードをブレード収納ユニット に取り付ける際は、イジェクタを持た ず、CPUブレード本体を持ってスロッ トに挿入してください。イジェクタを 持って挿入すると、イジェクトが破損 したり、イジェクタが本体から外れ て、本体が落下してけがをするおそれ があります。

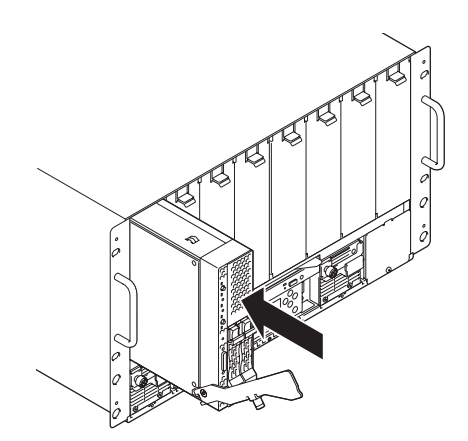

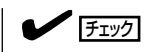

CPUブレードをブレード収納ユニット に差し込む際に、CPUブレードのイ ジェクタのフックがフレームに当たっ ていることを確認してください。

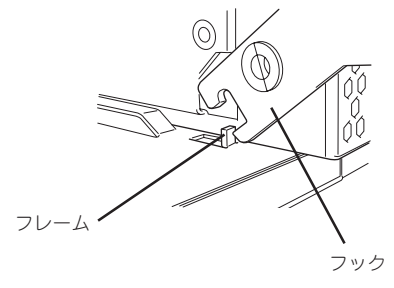

6. CPUブレードのイジェクタをしっかりと 押し込み、本体前面のフレーム部分を指 で押し、イジェクタのネジを締めてCPU ブレードをブレード収納ユニットに固定 する。

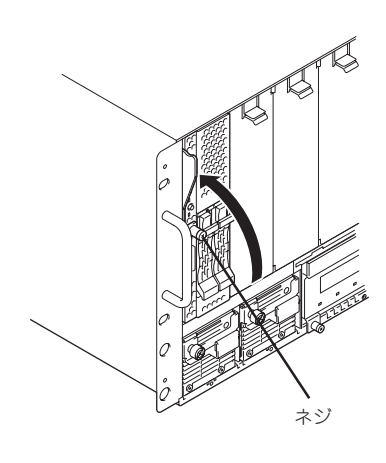

以上で完了です。

## CPUブレードの取り外し手順

CPUブレードの取り外しは、次のとおりです。

- 1. 取り外すCPUブレードのシャットダウン処理をして、電源をOFFにする。
- 2. CPUブレードを固定しているネジをゆる め、CPUブレードのイジェクタを開いて ロックを解除する。

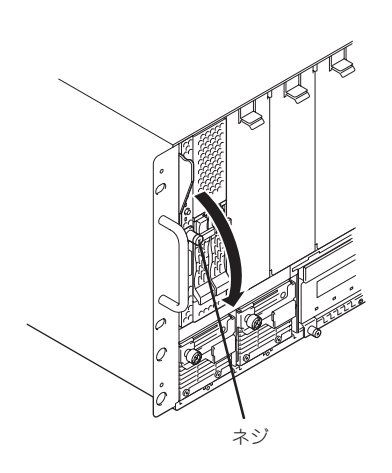

3. CPUブレードのイジェクタを開いたまま ゆっくりとCPUブレードを引き出す。

#### 重要�

イジェクタ部分を持って、取り外さな いでください。イジェクタを持って取 り外すと、イジェクトが破損したり、 イジェクタが本体から外れて、本体が 落下してけがをするおそれがありま す。

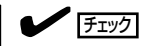

CPUブレードを取り外したまま運用す る場合は、ブランクカバーを取り付け てください。

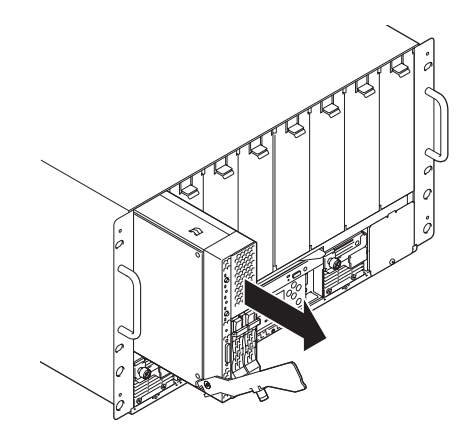

# EMカード

本装置には、以下に示すEMカードを最大2台実装することができます。

● N8405-019(A) EMカード

増設スロットの位置を下図に示します。 増設順序はスロット番号の小さい順です(上のスロットから下のスロットへ)。

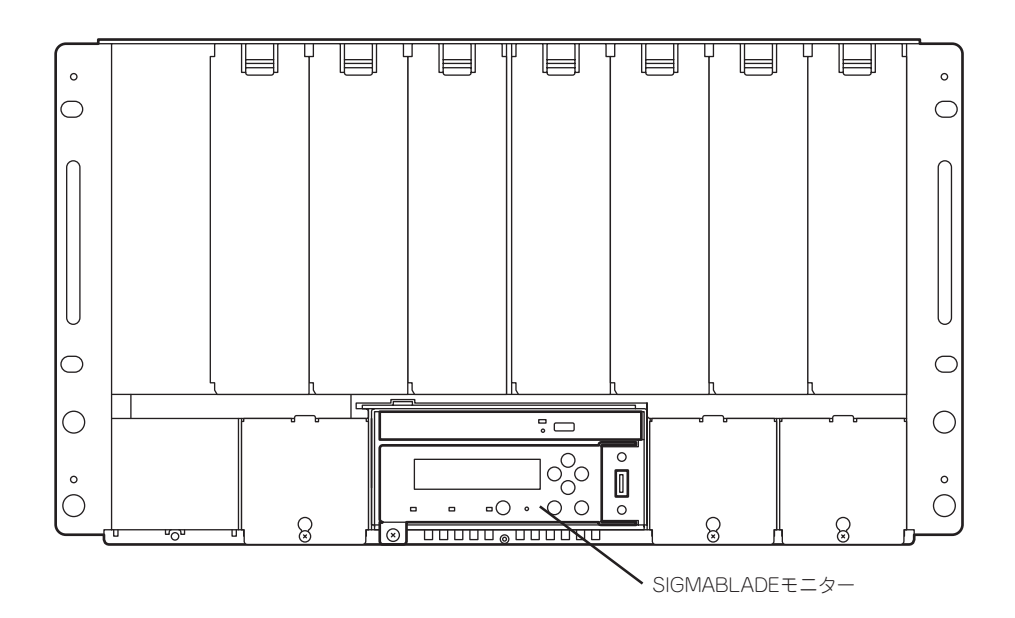

装置前面

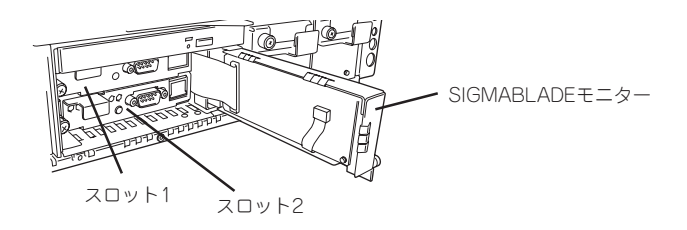

SIGMABLADEモニターを開けた状態

### EMカードの取り付け手順

EMカードの取り付け手順については、EMカードに添付の説明書を参照してください。

### EMカードの取り外し手順

EMカードの取り外しけ手順については、EMカードに添付の説明書を参照してください。

# 前面

本体前面からCPUブレードに接続するインタフェースケーブル、USBケーブルを接続しま す。

### SUVケーブル(CPUブレ-ド)

CPUブレード前面にあるSUVコネクタに接続します。CPUブレードへのケーブル接続について は、CPUブレ-ドに添付のEXPRESSBUILDERのマニュアルを参照してください。

## USBコネクタ

USBポートを持った機器と接続する場合は、USBケーブルを前面にあるUSBコネクタに接続 してください。ブレード収納ユニット前面のSIGMABLADEモニターの光ディスクドライブ選 択スイッチにより、このUSBコネクタに接続した機器と各スロットのCPUブレードとの接続を 切り替えて使用することができます。

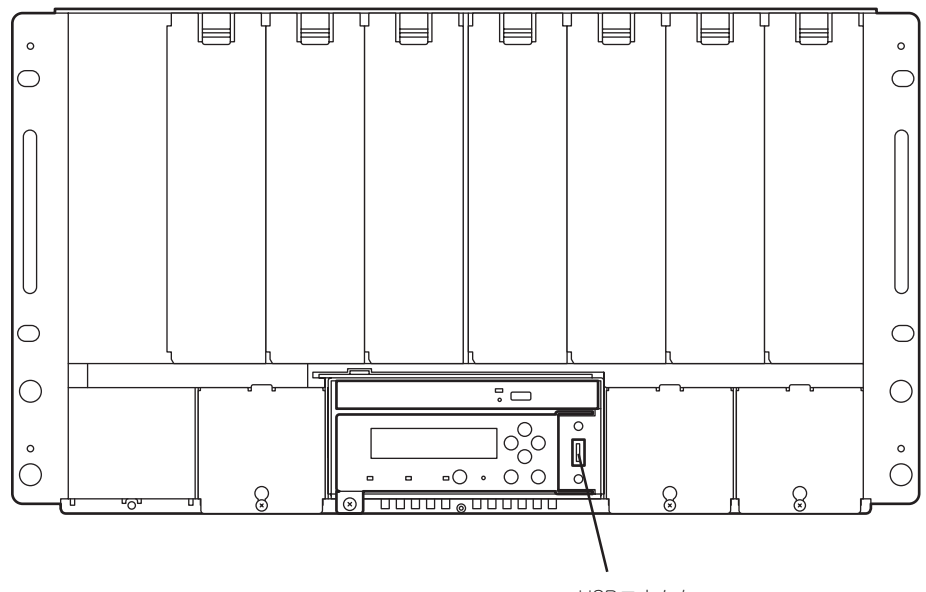

USBコネクタ

本体背面からネットワークケーブル(RJ-45)やファイバーチャネルケーブル、電源コード、 PS/2デバイス、シリアルケーブル、ディスプレイを接続します。

#### ACインレット

最後に、電源ユニットに添付されている電源コードを電源ユニットに接続し、コンセントに 接続します。

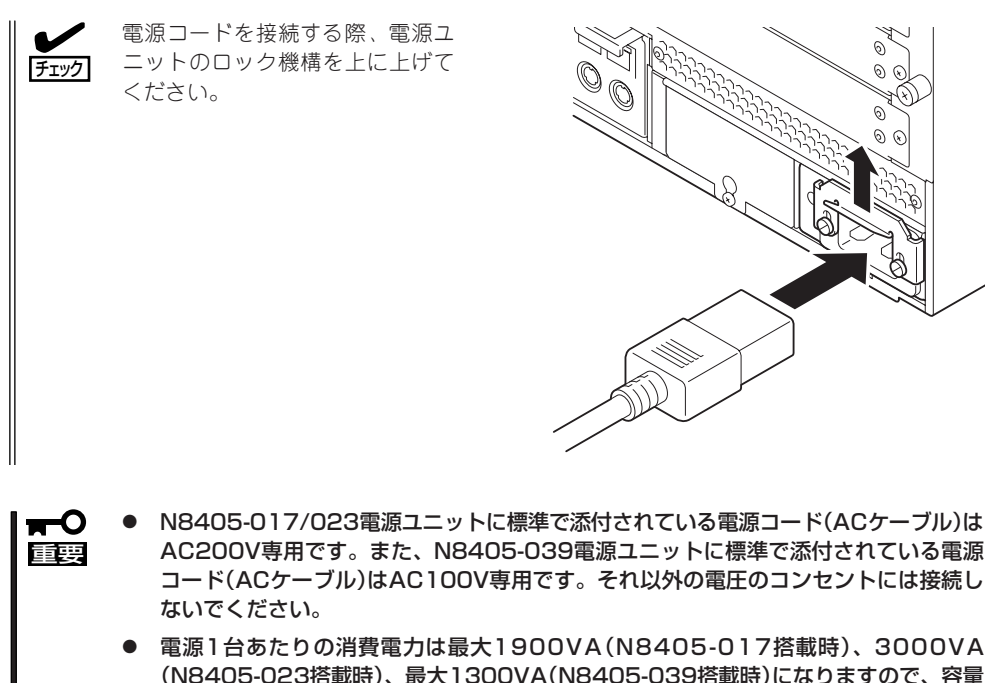

- に注意して接続してください。 ● NEC以外(サードパーティ)の周辺機器およびインタフェースケーブルを接続する場合 は、お買い求めの販売店でそれらの装置が本装置で使用できることをあらかじめ確認し
- てください。サードパーティの装置の中には本装置で使用できないものがあります。
- 電源コードやインタフェースケーブルをケーブルタイでケーブルがからまないよう固定 してください。
- ケーブルがラックのドアや側面のガイドレールなどに当たらないようフォーミングして ください。

ブレード収納ユニットの電源コードを無停電電源装置(UPS)に接続する場合は、UPSの背面 にあるサービスコンセントに接続します。UPS側のコンセントの位置についてはUPSに添付 の説明書を参照してください。

ブレード収納ユニットの電源コードをUPSに接続している場合は、UPSからの電源供給と連 動(リンク)させるためにCPUブレードのBIOSの設定を変更してください。 BIOSの「System Hardware」メニューにある「AC-LINK」を選択すると表示されるパラメータ を切り替えることで設定することができます。詳しくはCPUブレードのユーザーズガイドを 参照してください。

# **光ディスクドライブ**

装置前面に光ディスクドライブがあります。

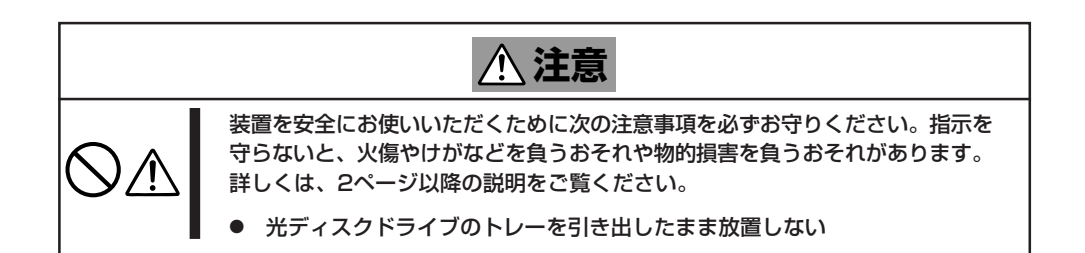

# ディスクのセット/取り出し

ディスクは次の手順でセットします。

- 1. ディスクを光ディスクドライブにセットする前に装置の電源がON(Powerランプが緑色に点灯)に なっていることを確認する。
- 2. 光ディスクドライブ前面のイジェクトボタンを押す。 トレーが出てきます。
- 3. ディスクの文字が印刷されている面を上にしてトレーの上に静かに、確実に置く。
- 4. トレーの前面をゆっくりと丁寧に押し込む。

#### 重要�

ディスクのセット後、光ディスクドライブの駆動音が大きく聞こえるときはディスクをセット し直してください。

# ディスクの取り出し

ディスクの取り出しは、ディスクをセットするときと同じようにイジェクトボタンを押して トレーを引き出します。

アクセスランプが点灯しているときはディスクにアクセスしていることを示します。トレー イジェクトボタンを押す前にアクセスランプが点灯していないことを確認してください。

ディスクを取り出したらトレーを元に戻してください。

# 取り出せなくなったときの方法

イジェクトボタンを押してもディスクを取り出せない場合は、次の手順に従って取り出します。

- 1. OSのシャットダウン後、装置のPowerスイッチを押して電源をOFF(Powerランプ消灯)にする。
- 2. 直径約1.2mm、長さ約100mmの金属製 のピン(太めのゼムクリップを引き伸ばし) て代用できる)を光ディスクドライブ前面 右側にあるエマージェンシーホールに差 し込んで、トレーが出てくるまでゆっく りと押す。

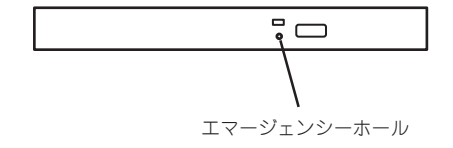

#### l ┳0 醒弱

- つま楊枝やプラスチックなど折れやすいものを使用しないでください。
- ⓦ 上記の手順を行ってもディスクが取り出せない場合は、保守サービス会社に連絡してくださ い。
- 3. トレーを持って引き出す。
- 4. ディスクを取り出す。
- 5. トレーを押して元に戻す。

# ディスクの取り扱いについて

装置にセットするディスクは次の点に注意して取り扱ってください。

- ⓦ 本装置は、CD規格に準拠しない「コピーガード付きCD」などのディスクにつきまして は、CD再生機器における再生の保証はいたしかねます。
- ディスクを落とさないでください。
- ディスクの上にものを置いたり、曲げたりしないでください。
- ディスクにラベルなどを貼らないでください。
- 信号面(文字などが印刷されていない面)に手を触れないでください。
- 文字の書かれている面を上にして、トレーにていねいに置いてください。
- ⓦ キズをつけたり、鉛筆やボールペンで文字などを直接ディスクに書き込まないでくださ  $\cup$
- たばこの煙の当たるところには置かないでください。
- 直射日光の当たる場所や暖房器具の近くなど温度の高くなる場所には置かないでください。
- 指紋やほこりがついたときは、乾いた柔らかい布で、内側から外側に向けてゆっくり、 ていねいにふいてください。
- 清掃の際は、CD専用のクリーナをお使いください。レコード用のスプレー、クリーナ、 ベンジン、シンナーなどは使わないでください。
- 使用後は、専用の収納ケースに保管してください。

# **廃 棄**

本装置の廃棄については、各地方自治体の廃棄ルールに従ってください。詳しくは、各地方 自治体にお問い合わせください。

# **第三者への譲渡について**

本装置または、本装置に添付されているものを第三者に譲渡(または売却)するときは、次の 注意を守ってください。

● 本体について

本装置を第三者へ譲渡(または売却)する場合には、本書を一緒にお渡しください。

● 添付のソフトウェアについて

本装置に添付のソフトウェアを第三者に譲渡(売却)する場合には、以下の条件を満たす 必要があります。

- 添付されているすべてのものを譲渡し、譲渡した側は一切の複製物を保持しないこと
- 各ソフトウェアに添付されている『ソフトウェアのご使用条件』の譲渡、移転に関す る条件を満たすこと
- 譲渡、移転が認められていないソフトウェアについては、インストールした装置か ら削除した後、譲渡すること

# **本書の再購入について**

もし本書を紛失された場合は、最寄りの販売店またはお買い求めの販売店にご相談くださ い。ユーザーズガイドは、SIGMABLADEシリーズのホームページ「http://nec8.com/」から ダウンロードすることができます。

# **仕 様**

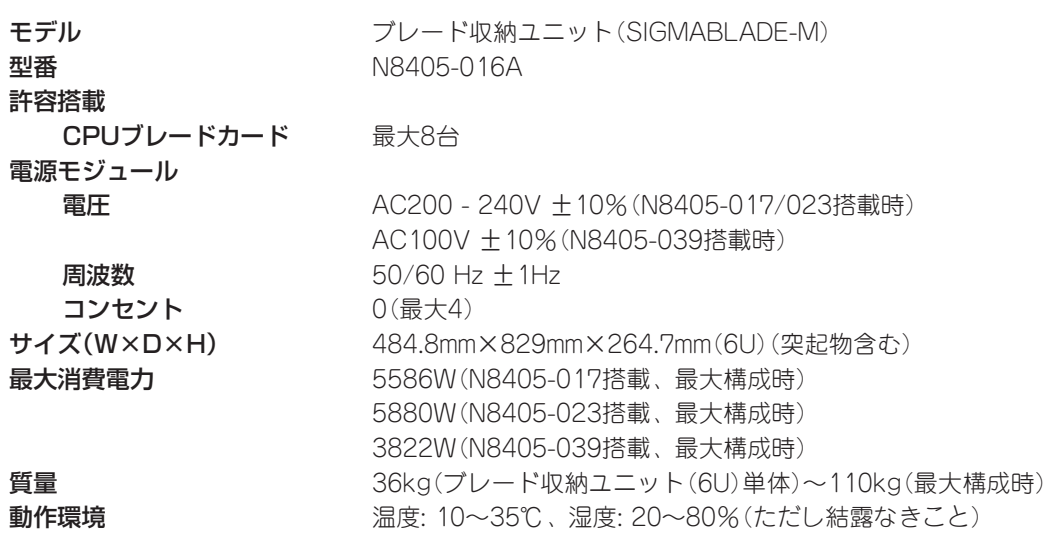

#### 注 意

この装置は、情報処理装置等電波障害自主規制協議会(VCCI)の基準に基づくクラスA情報技術装置です。この装置を 家庭環境で使用すると電波妨害を引き起こすことがあります。この場合には使用者が適切な対策を講ずるよう要求さ れることがあります。

#### 電源の瞬時電圧低下対策について

本装置は、落雷等による電源の瞬時電圧低下に対し不都合が生じることがあります。電源の瞬時電圧低下対策としては、交流無停電電 源装置(UPS)等を使用されることをお勧めします。

#### 海外でのご使用について

本装置は、日本国内での使用を前提としているため、海外各国での安全規格等の適用を受けておりません。したがって、本装置を輸出 した場合に当該国での輸入通関および使用に対し罰金、事故による補償等の問題が発生することがあっても、弊社は直接・間接を問わ ず一切の責任を免除させていただきます。

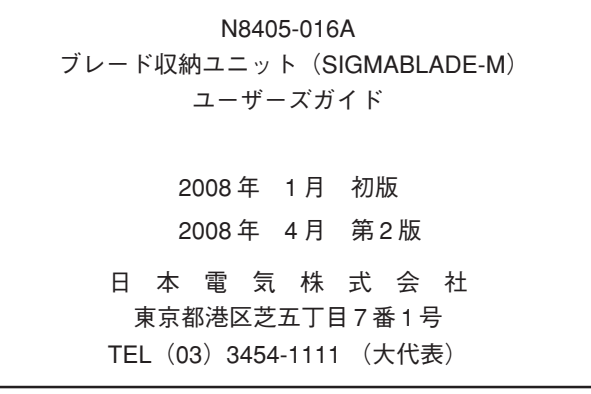

本書は再生紙を使用しています。

乱丁・落丁はお取り替えします。 © NEC Corporation 2008 日本電気株式会社の許可なく複製・改変などを行うことはできません。

#